# **BAB IV**

# **DESKRIPSI PEKERJAAN**

Berdasarkan hasil *survey* yang penulis lakukan pada saat kerja praktek di Setda Provinsi Jawa Timur (Biro Umum), menemukan permasalahan yaitu pengisian form kendaraan dinas secara manual yang menyebabkan pelayanan kurang cepat serta tingkat keterlambatan pegawai dalam mendapatkan kendaraan dinas tinggi. Selain itu pendataan pegawai yang menggunakan kendaraan dinas juga dilakukan secara manual.

Dalam kerja praktek ini penulis berusaha menemukan permasalahan yang ada dan mempelajari serta mengatasi masalah tersebut. Permasalahan pada Setda Provinsi Jawa Timur (Biro Umum) yaitu mengenai masalah pendataan yang terkait dengan kendaraan dinas. Untuk mengatasi masalah yang ada di atas maka diperlukan langkah-langkah sebagai berikut:

1. Analisa Sistem.

2. Desain Sistem.

3. Implementasi Sistem.

# 4. Pembahasan terhadap Implementasi Sistem.

Pada langkah-langkah tersebut di atas ditujukan untuk dapat menemukan solusi dari permasalahan yang ada pada Setda Provinsi Jawa Timur (Biro Umum), untuk lebih jelasnya dapat dijelaskan pada sub bab dibawah ini.

SURABAYA

**INSTITUT BISNIS** 

**DAN INFORMATIKA** 

#### **4.1 Analisa Sistem**

Menganalisis sistem adalah langkah awal untuk membuat suatu sistem baru. Dalam langkah ini penulis melakukan analisis terhadap permasalahan yang ada dalam Setda Provinsi Jawa Timur (Biro Umum) khususnya mengenai pendataan yang terkait dengan kendaraan dinas. Untuk dapat membuat sistem yang baru, penulis harus mengetahui alur peminjaman kendaraan dinas yang masih digunakan sampai saat ini. Maka dibuatlah *document flow* yang berfungsi untuk mengetahui secara detail alur transaksi tersebut.

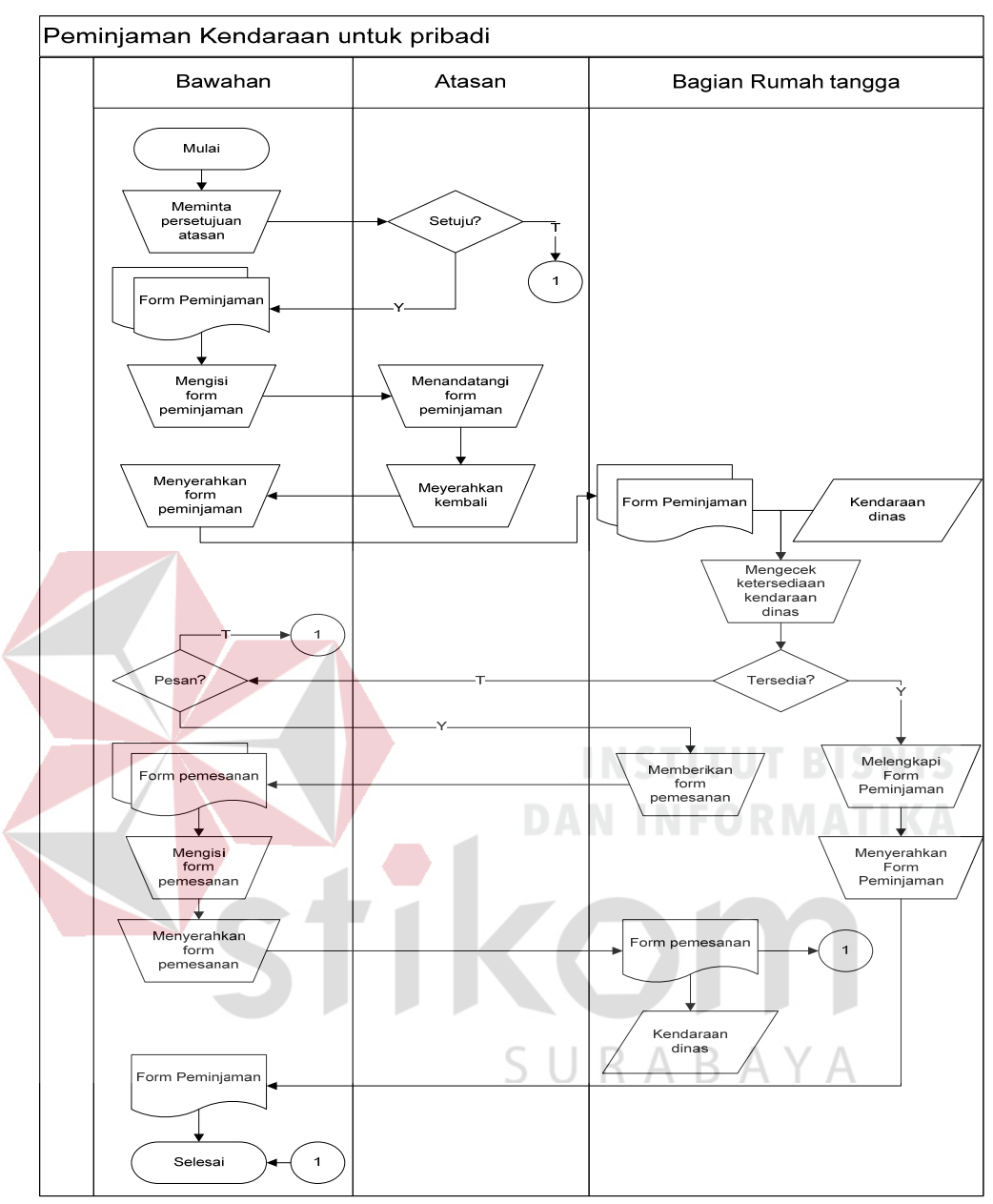

Gambar 4.1 *Document Flow* Peminjaman Kendaraan dinas

 Pada proses peminjaman kendaraan atas keperluan pribadi (berlaku pada bawahan) yang pertama kali dilakukan adalah meminta persetujuan oleh atasan apabila disetujui oleh atasan maka bawahan akan mengisi form peminjaman yang telah disediakan oleh bagian rumah tangga/bagian peminjaman kendaraan dinas. Kemudian setelah mengisi form peminjaman tersebut meminta atasan untuk acc. Setelah itu bawahan menyerahkan form peminjaman yang telah diacc kepada bagian rumah tangga. Bagian rumah tangga akan mengecek apakah kendaraan dinas yang diinginkan tersedia atau tidak, jika tersedia maka bagian rumah tangga akan langsung melengkapi form peminjaman tersebut dengan catatan – catatan keadaan kendaraan dinas sebelum dipinjamkan lalu menyerahkan kembali form peminjaman kepada peminjam beserta dengan kunci dan surat – surat kendaraan dinas. Jika tidak tersedia maka bagian rumah tangga mengajukan pilihan inginkah peminjam memesan kendaraan dinas itu jika ingin memesan maka bagian rumah tangga memberikan form pemesanan sebanyak dua lapis yang harus diisi oleh peminjam dan lapisan kedua harus diserahkan kembali kepada bagian rumah tangga untuk bukti pemesanan kendaraan dinas dan selalu diarsipkan, peminjam menunggu untuk dikonfirmasi apabila sudah terdapat kendaraan yang diinginkan.

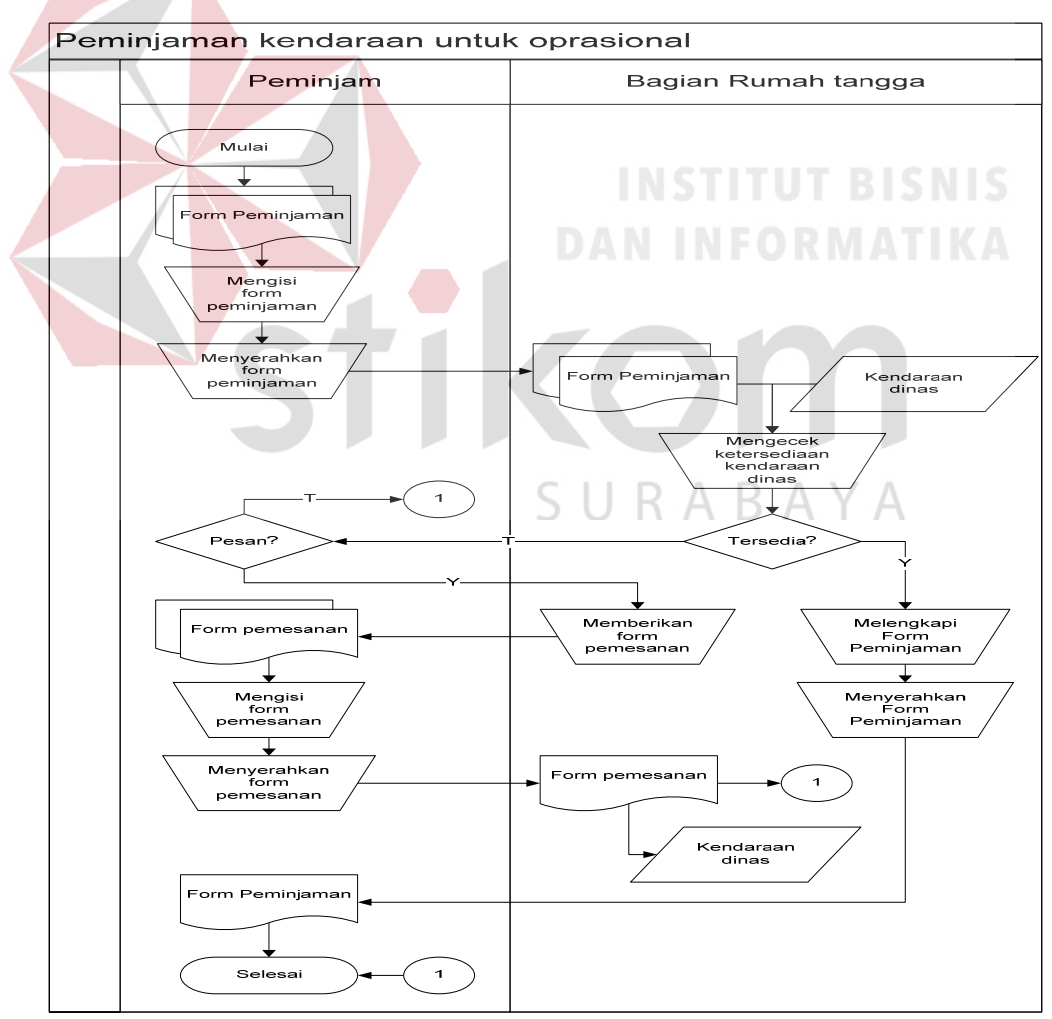

Gambar 4.2 *Document Flow* Peminjaman Kendaraan dinas

 Pada proses peminjaman kendaraan atas keperluan operasional yang pertama kali dilakukan adalah mengisi form peminjaman yang telah disediakan oleh bagian rumah tangga/bagian peminjaman kendaraan dinas. Kemudian setelah mengisi form peminjaman tersebut peminjam menyerahkan form peminjaman kepada bagian rumah tangga. Bagian rumah tangga akan mengecek apakah kendaraan dinas yang diinginkan tersedia atau tidak, jika tersedia maka bagian rumah tangga akan langsung melengkapi form peminjaman tersebut dengan catatan – catatan keadaan kendaraan dinas sebelum dipinjamkan lalu menyerahkan kembali form peminjaman kepada peminjam beserta dengan kunci dan surat – surat kendaraan dinas. Jika tidak tersedia maka bagian rumah tangga mengajukan pilihan inginkah peminjam memesan kendaraan dinas itu jika ingin memesan maka bagian rumah tangga memberikan form pemesanan sebanyak dua lapis yang harus diisi oleh peminjam dan lapisan kedua harus diserahkan kembali kepada bagian rumah tangga untuk bukti pemesanan kendaraan dinas dan selalu diarsipkan, peminjam menunggu untuk dikonfirmasi apabila sudah terdapat kendaraan yang diinginkan.

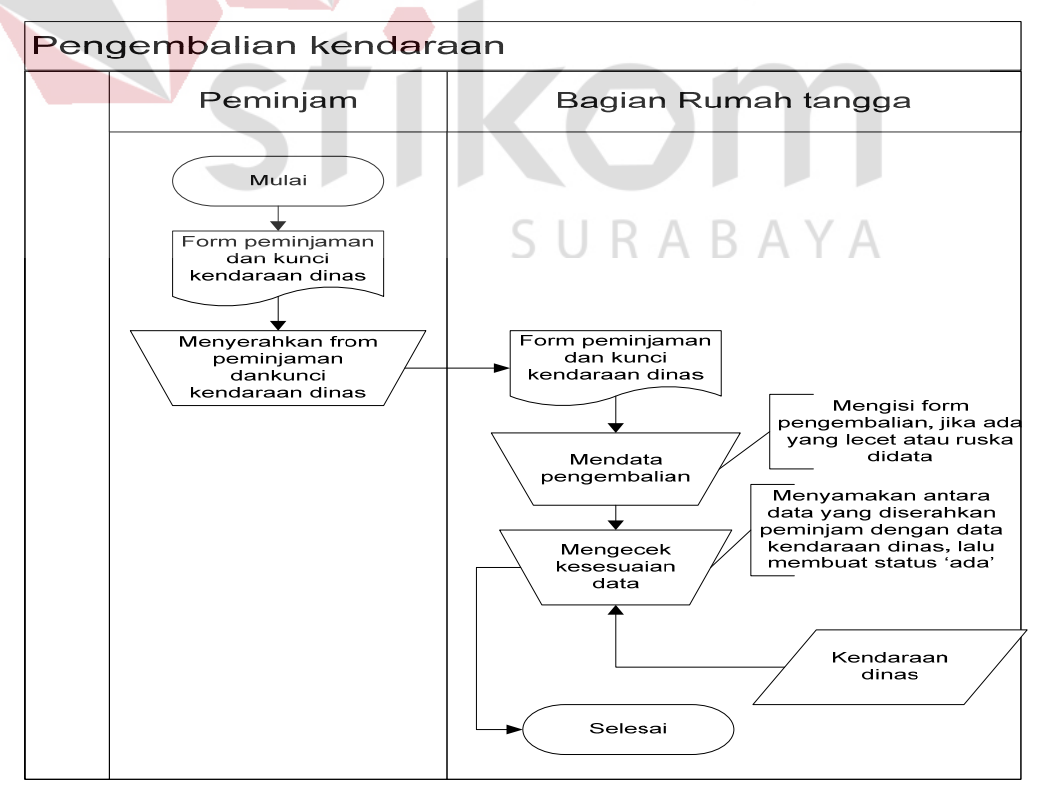

Gambar 4.3 *Document Flow* Peminjaman Kendaraan dinas

 Pada proses pengembalian, peminjam langsung menyerahkan form peminjaman yang merupakan surat jalan kendaraan dinas yang dipinjam atau apabila memesan menyerahkan form pemesanan. Form diserahkan beserta kunci dan juga surat kelengkapan kendaraan dinas tersebut. Setelah menyerahkan semuanya maka bagian rumah tangga akan mendata kendaraan dinas itu telah dikembalikan serta pendataan jika ada yang rusak atau lecet – lecet. Lalu dilakukan juga pencocokan data kendaraan dinas.

## **4.2 Desain Sistem**

Setelah melakukan analisis sistem maka selanjutnya dilakukan desain sistem. Dalam desain sistem ini, penulis mulai membentuk suatu sistem baru yang telah terkomputerisasi. Langkah-langkah yang dilakukan dalam desain sistem ini adalah:

- 1. *System Flow*
- 2. *Context Diagram*
- 3. HIPO
- 4. *Data Flow Diagram* (DFD)
- 5. ERD
- 6. DBMS
- 7. Desain *Input Output*

Ketujuh langkah tersebut akan dijelaskan sebagai berikut:

1. *System Flow* 

*System Flow* adalah gambaran tentang sistem yang akan dibangun. Gambar 4.2.1, 4.2.2, 4.2.3. 4.2.4, 4.2.5, 4.2.6, 4.2.7 dan 4.2.8 menjelaskan tentang *system flow* Setda Provinsi Jawa Timur dari proses peminjaman kendaraan dinas sampai dengan pengembalian kendaraan dinas.

SURABAYA

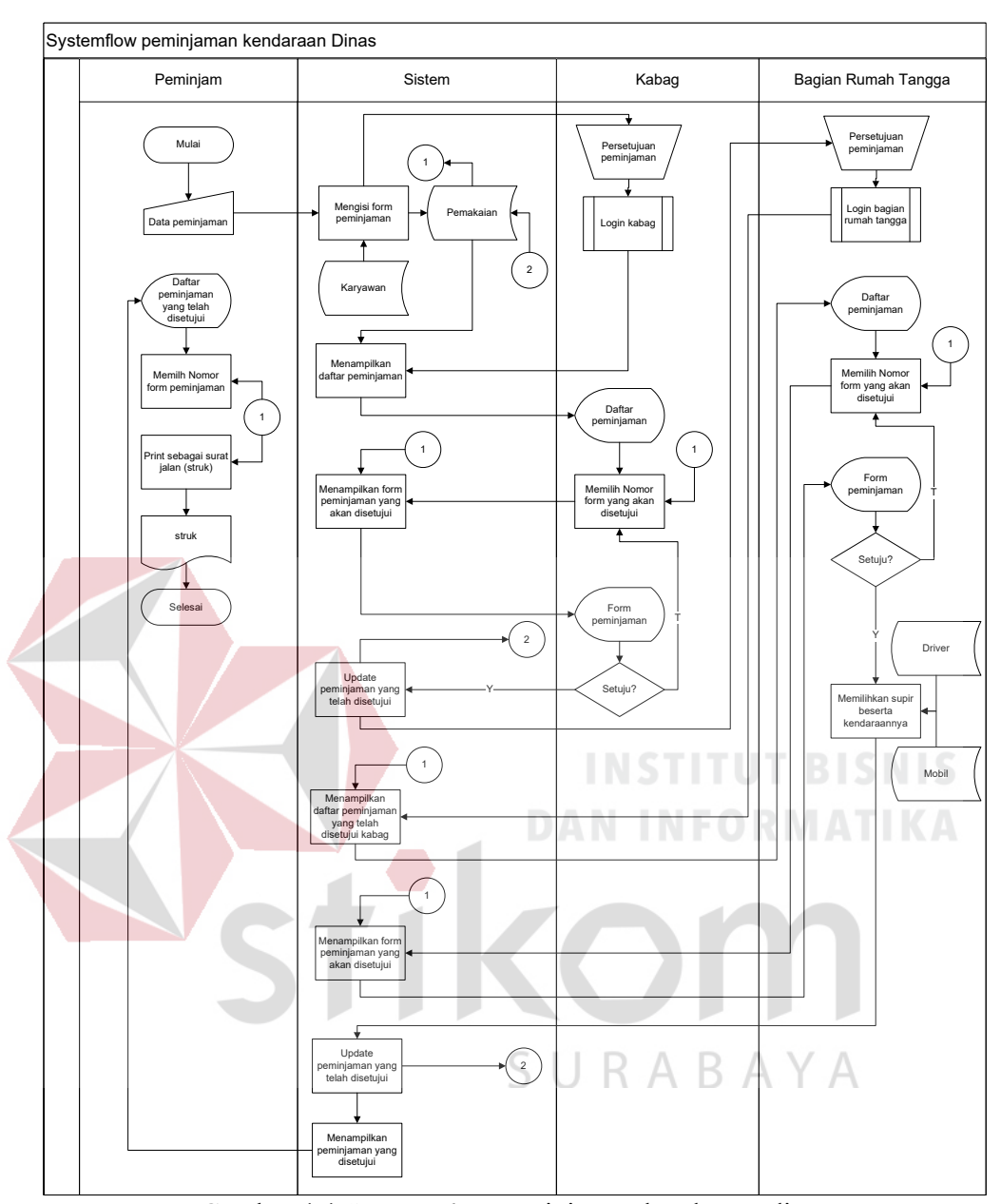

Gambar 4.4 *System Flow* peminjaman kendaraan dinas

 Pertama – tama jika akan meminjam kendaraan dinas peminjam harus mengisi form peminjaman secara lengkap dan terperinci, lalu sistem akan menyalurkan pengajuan peminjaman kendaraan dinas tersebut kepada kabag Biro Umum. Sebelum melakukan pengesahan peminjaman kabag harus melakukan login terlebih dahulu setelah itu sistem akan menampilkan daftar peminjaman yang harus disahkan atau disetujui, jika sudah disetujui peminjaman yang telah disetujui akan ditampilkan sistem kepada bagian rumah tangga. Tapi sebelumnya bagian rumah tangga juga harus melakukan proses login terlebih dahulu jika sudah maka sistem akan menampilkan peminjaman yang telah disetujui oleh kabag, bagian rumah tangga akan mengatur supir yang mengantarkan serta kedaraaan dinas manakah yang sangat cocok untuk kebutuhan operasional tersebut. Setelah itu sistem akan mengupdate status peminjaman yang telah dilakukan peminjam dan akan ditampilkan pada halaman info dimenu untuk peminjam, yang dilakukan peminjam mencari nomor form peminjamannya dan mengeprint peminjaman yang telah disetujui tersebut sebagai surat jalan yang berupa struk peminjaman.

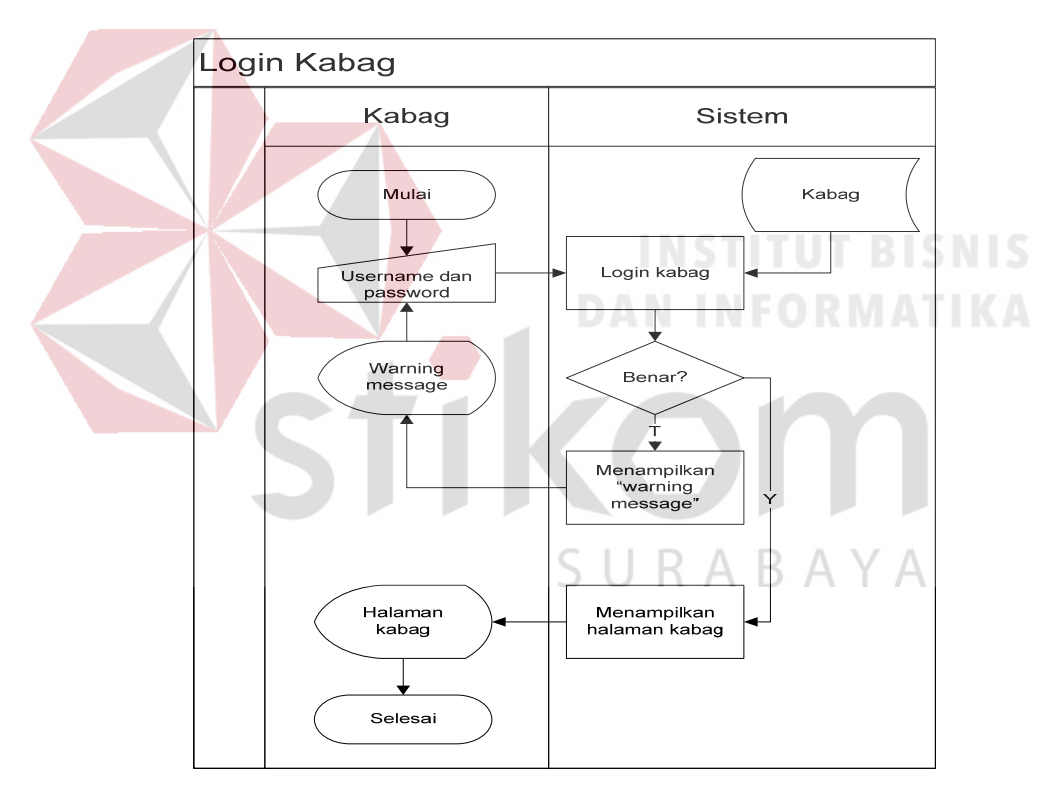

Gambar 4.5 *System Flow* Login Kabag

Pada proses login kabag ini hanyalah kabag Biro Umum yang berwenang mengaksesnya, dikarenakan pertama – tama harus melakukan inputan username kabag diikuti dengan password kabag jika salah maka sistem akan menampilkan *"warning message"* jika benar maka akan diarahkan ke halaman kabag.

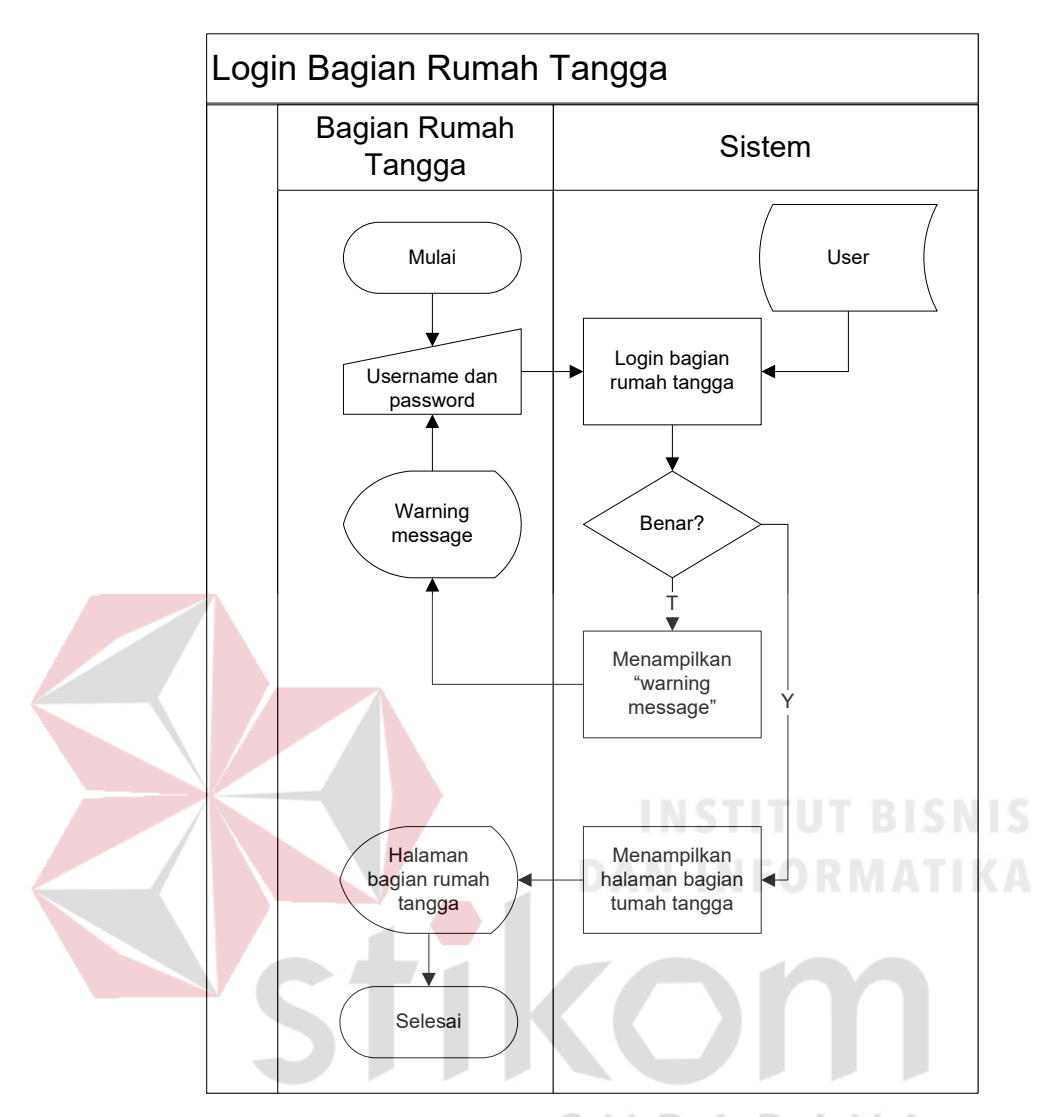

Gambar 4.6 *System Flow* Login Bagian Rumah Tangga

Pada proses login bagian rumah tangga ini hanyalah bagian rumah tangga yang berwenang mengaksesnya, dikarenakan pertama – tama harus melakukan inputan username bagian rumah tangga diikuti dengan password bagian rumah tangga jika salah maka sistem akan menampilkan *"warning message"* jika benar maka akan diarahkan ke halaman bagian rumah tangga.

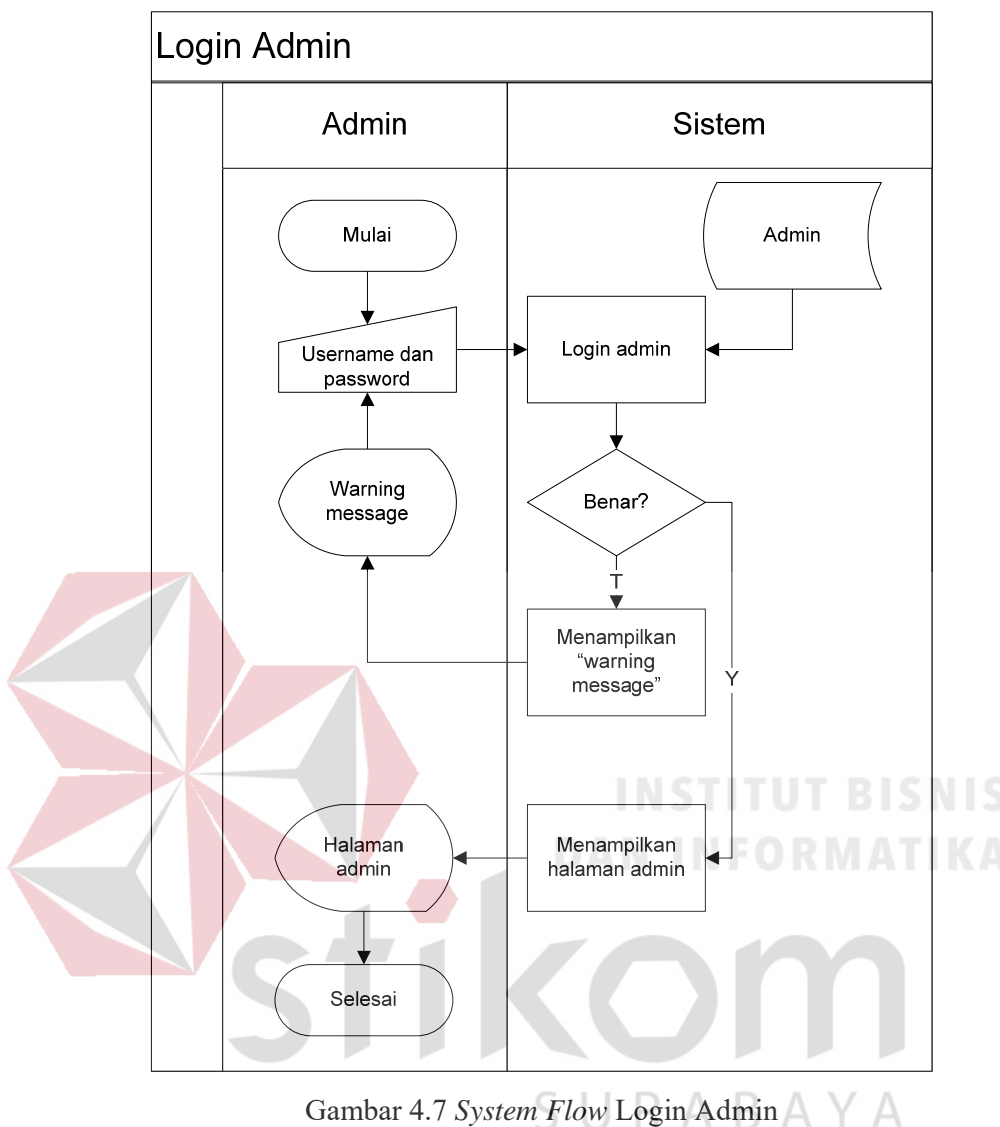

Gambar 4.7 *System Flow* Login Admin

 Pada proses login admin ini hanyalah admin yang berwenang mengaksesnya, dikarenakan pertama – tama harus melakukan inputan username admin diikuti dengan password admin jika salah maka sistem akan menampilkan *"warning message"* jika benar maka akan diarahkan ke halaman admin.

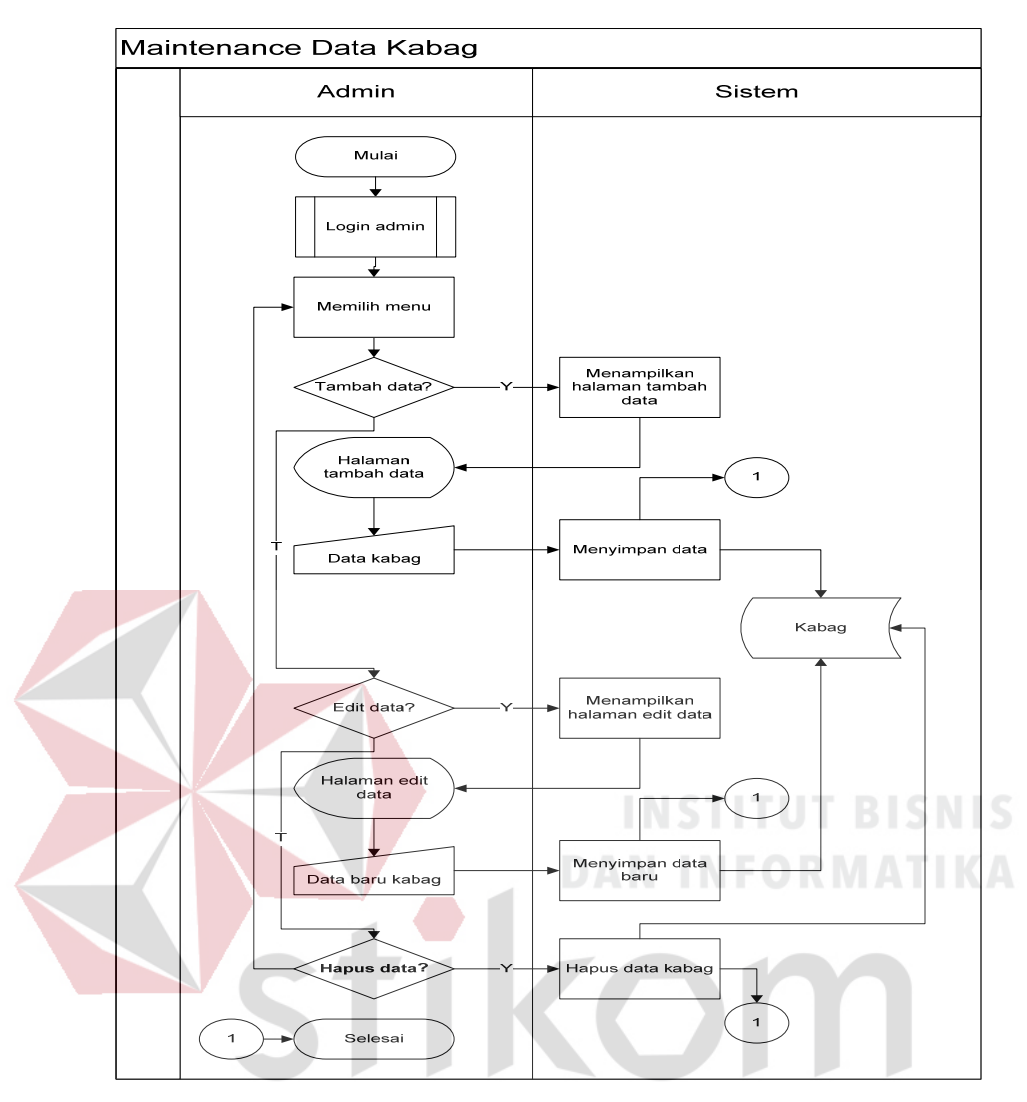

Gambar 4.8 *System Flow* Maintenance Data Kabag А

 Proses *maintenance* data kabag ini pertama – tama admin harus melakukan login terlebih dahulu, itu merupakan kegiatan utama jika ingin mengakses pada setiap halaman kerja. Setelah itu admin disodorkan menu untuk maintenance data kabag yaitu tambah data, edit data dan hapus data. Jika tambah data sistem akan langsung menampilkan halaman tambah data lalu admin menginputkan data kabag yang akan disimpan oleh sistem didatabase kabag. Jika memilih menu edit data maka sistem akan menampilkan halaman edit data lalu admin menginputkan data terbaru dari kabag yang akan diupdate oleh sistem didatabase kabag. Jika hapus data, admin harus memilih data kabag mana yang akan dihapus lalu sistem dengan otomatis akan mengupdate kedatabase kabag.

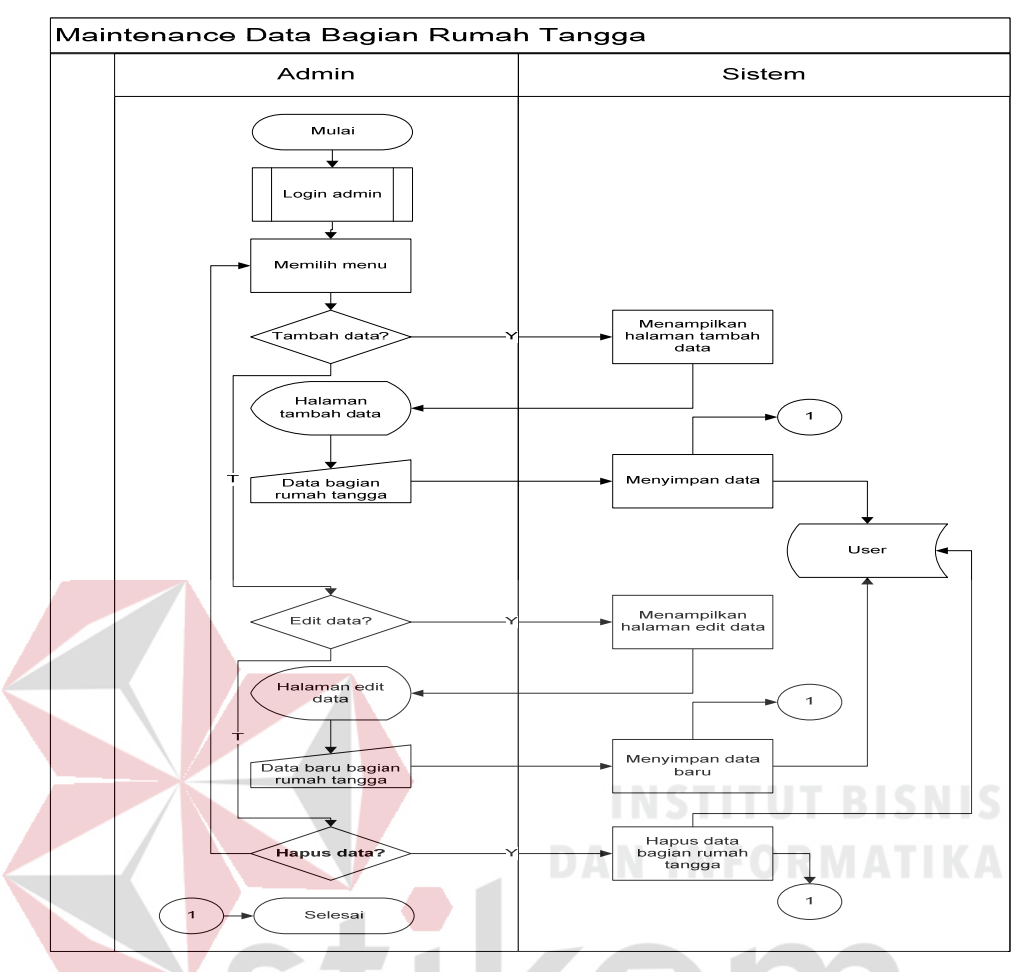

Gambar 4.9 *System Flow* Maintenance Data Bagian Rumah Tangga

 Proses *maintenance* data bagian rumah tangga ini pertama – tama admin harus melakukan login terlebih dahulu, itu merupakan kegiatan utama jika ingin mengakses pada setiap halaman kerja. Setelah itu admin disodorkan menu untuk maintenance data bagian rumah tangga yaitu tambah data, edit data dan hapus data. Jika tambah data sistem akan langsung menampilkan halaman tambah data lalu admin menginputkan data bagian rumah tangga yang akan disimpan oleh sistem didatabase user. Jika memilih menu edit data maka sistem akan menampilkan halaman edit data lalu admin menginputkan data terbaru dari bagian rumah tangga yang akan diupdate oleh sistem didatabase user. Jika hapus data, admin harus memilih data bagian rumah tangga mana yang akan dihapus lalu sistem dengan otomatis akan mengupdate kedatabase user.

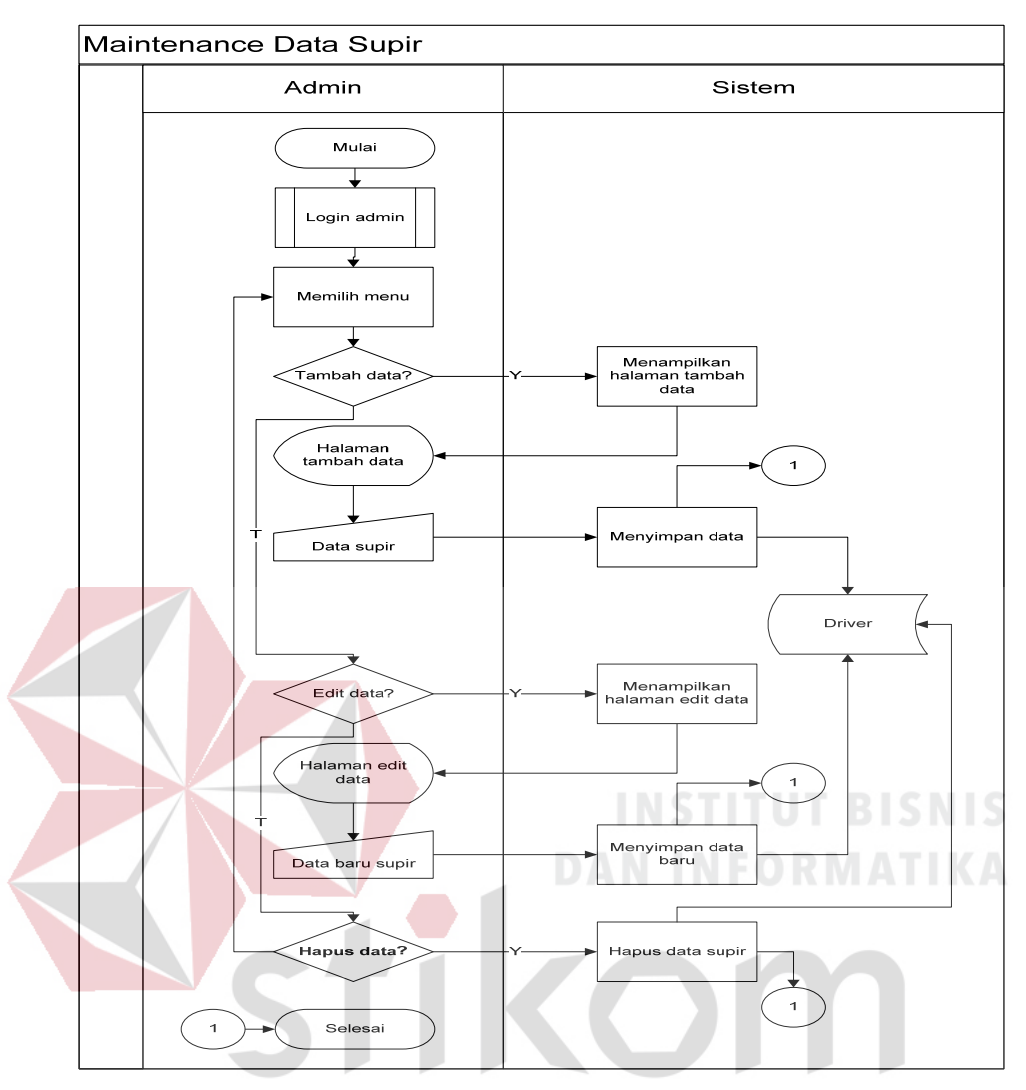

Gambar 4.10 *System Flow* Maintenance Data Supir n. - 1

A

Proses *maintenance* data supir ini pertama – tama admin harus melakukan login terlebih dahulu, itu merupakan kegiatan utama jika ingin mengakses pada setiap halaman kerja. Setelah itu admin disodorkan menu untuk maintenance data supir yaitu tambah data, edit data dan hapus data. Jika tambah data sistem akan langsung menampilkan halaman tambah data lalu admin menginputkan data supir yang akan disimpan oleh sistem didatabase driver. Jika memilih menu edit data maka sistem akan menampilkan halaman edit data lalu admin menginputkan data terbaru dari supir yang akan diupdate oleh sistem didatabase driver. Jika hapus data, admin harus memilih data supir mana yang akan dihapus lalu sistem dengan otomatis akan mengupdate kedatabase driver.

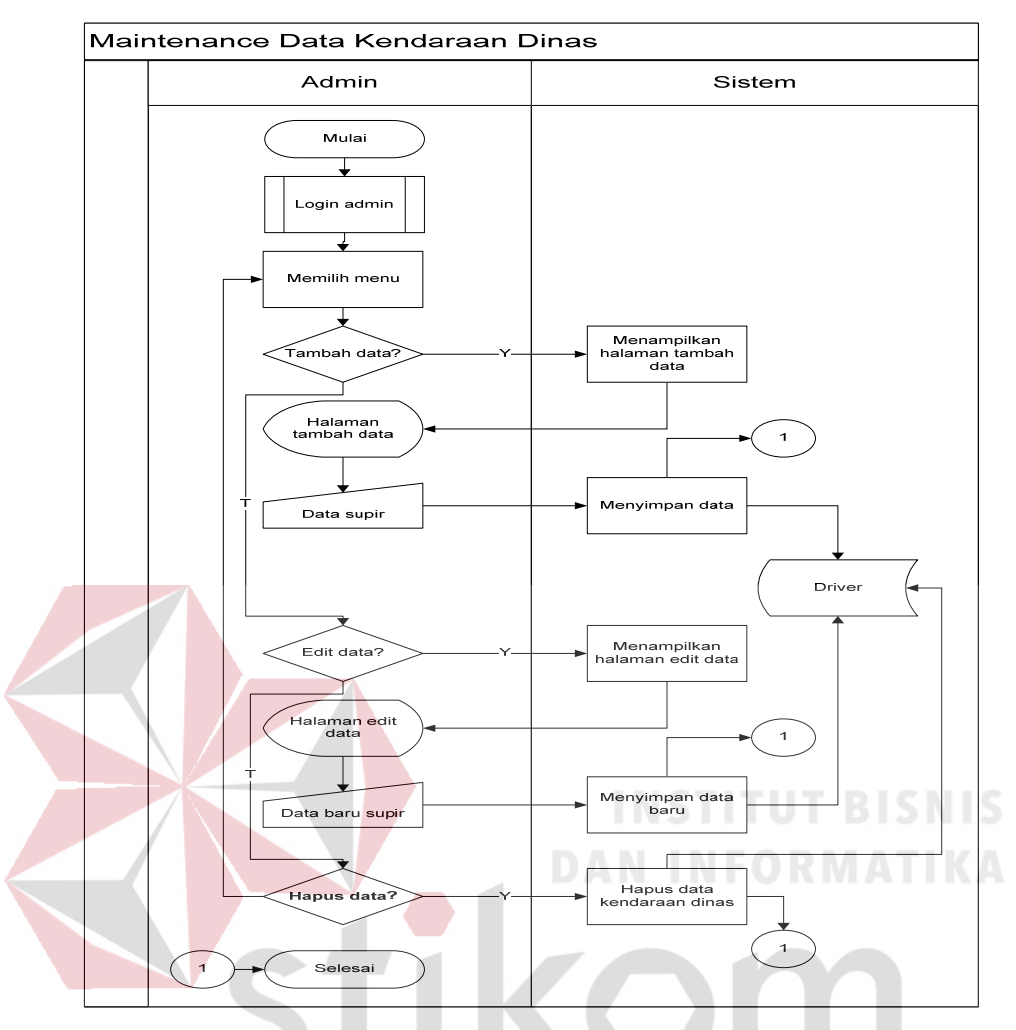

Gambar 4.11 *System Flow* Maintenance Data Kendaraan Dinas

Proses *maintenance* data kedaraan dinas ini pertama – tama admin harus melakukan login terlebih dahulu, itu merupakan kegiatan utama jika ingin mengakses pada setiap halaman kerja. Setelah itu admin disodorkan menu untuk maintenance data kedaraan dinas yaitu tambah data, edit data dan hapus data. Jika tambah data sistem akan langsung menampilkan halaman tambah data lalu admin menginputkan data kedaraan dinas yang akan disimpan oleh sistem didatabase mobil. Jika memilih menu edit data maka sistem akan menampilkan halaman edit data lalu admin menginputkan data terbaru dari kedaraan dinas yang akan diupdate oleh sistem didatabase mobil. Jika hapus data, admin harus memilih data kedaraan dinas mana yang akan dihapus lalu sistem dengan otomatis akan mengupdate kedatabase mobil.

#### 2. *Context Diagram*

*Context diagram* menggambarkan asal data dan menunjukkan aliran dari data tersebut. *Context Diagram* Rancang Bangun Sistem Informasi Inventorisasi Kendaraan Dinas terdiri dari 4 *external entity* yaitu peminjam, bagian rumah tangga, kepala sub bagian biro umum serta admin. Aliran data yang keluar dari masing-masing *external entity* mempunyai arti bahwa data tersebut berasal dari *external entity* tersebut, sedangkan aliran data yang masuk mempunyai arti informasi data ditujukan untuk *external entity* tersebut.

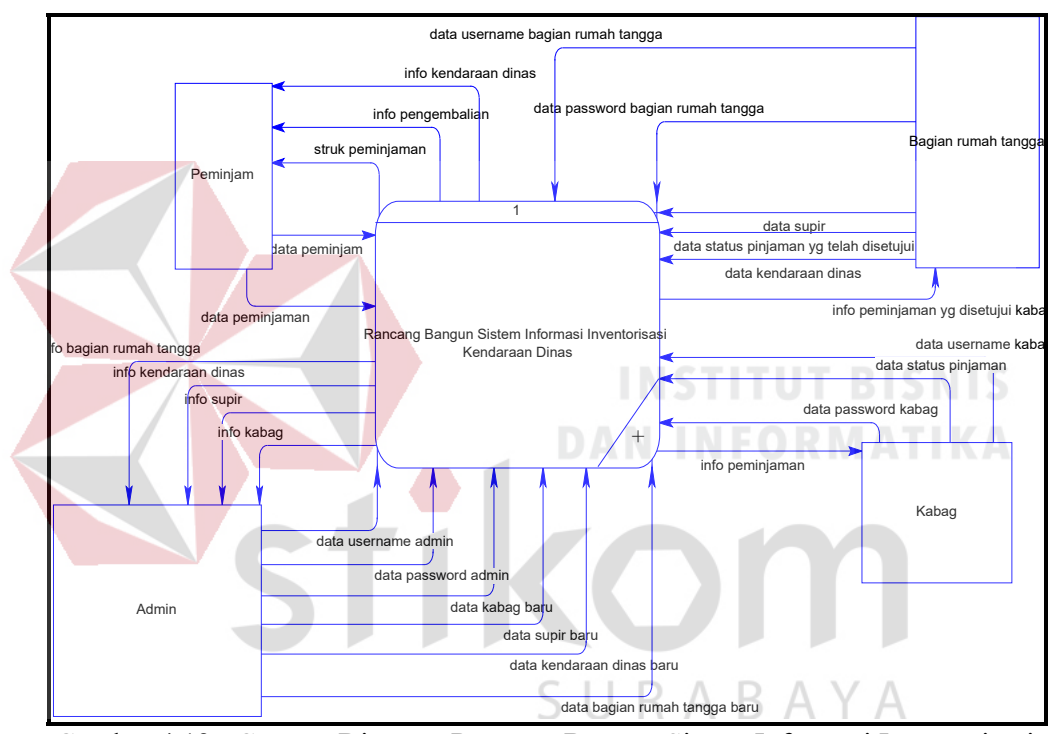

Gambar 4.12 Context Diagram Rancang Bangun Sistem Informasi Inventorisasi Kendaraan Dinas Biro Umum Setda Provinsi Jawa Timur

#### 3. HIPO

HIPO berguna sebagai alat desain dan teknik dokumentasi dalam siklus pengembangan sistem yang berbasis pada fungsi. Tujuannya agar HIPO tersebut dapat memberikan informasi tentang fungsi-fungsi yang ada di dalam sistem tersebut. Hirarki Input Proses Output menggambarkan hirarki proses-proses yang ada dalam *Data Flow Diagram*. Gambar 4.4 adalah HIPO dari Rancang Bangun Sistem Informasi Inventorisasi Kendaraan Dinas Biro Umum Setda Provinsi Jawa Timur.

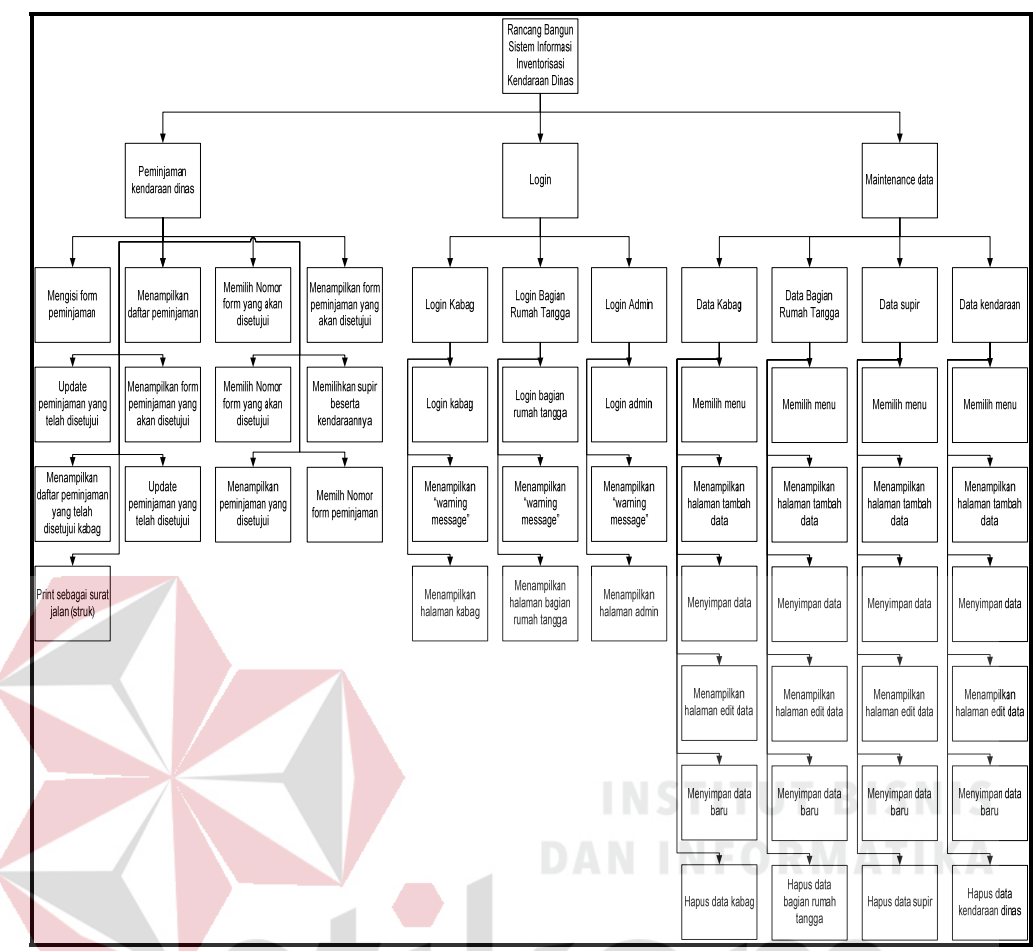

 Gambar 4.13 HIPO Rancang Bangun Aplikasi Inventorisasi Kendaraan Dinas Biro Umum Setda Provinsi Jawa Timur

#### 4. *Data Flow Diagram*

# SURABAYA

Gambar DFD Level 0 pada Rancang Bangun Sistem Informasi Inventorisasi Kendaraan Dinas Biro Umum Setda Provinsi Jawa Timur tersebut memiliki beberapa proses yaitu proses peminjaman kendaraan dinas, *login*, *maintenance*. Dimana pada DFD Level 0 ini merupakan penjabaran dari proses yang di atasnya. Pada gambar 4.5 digambarkan *data store* yang digunakan dalam sistem.

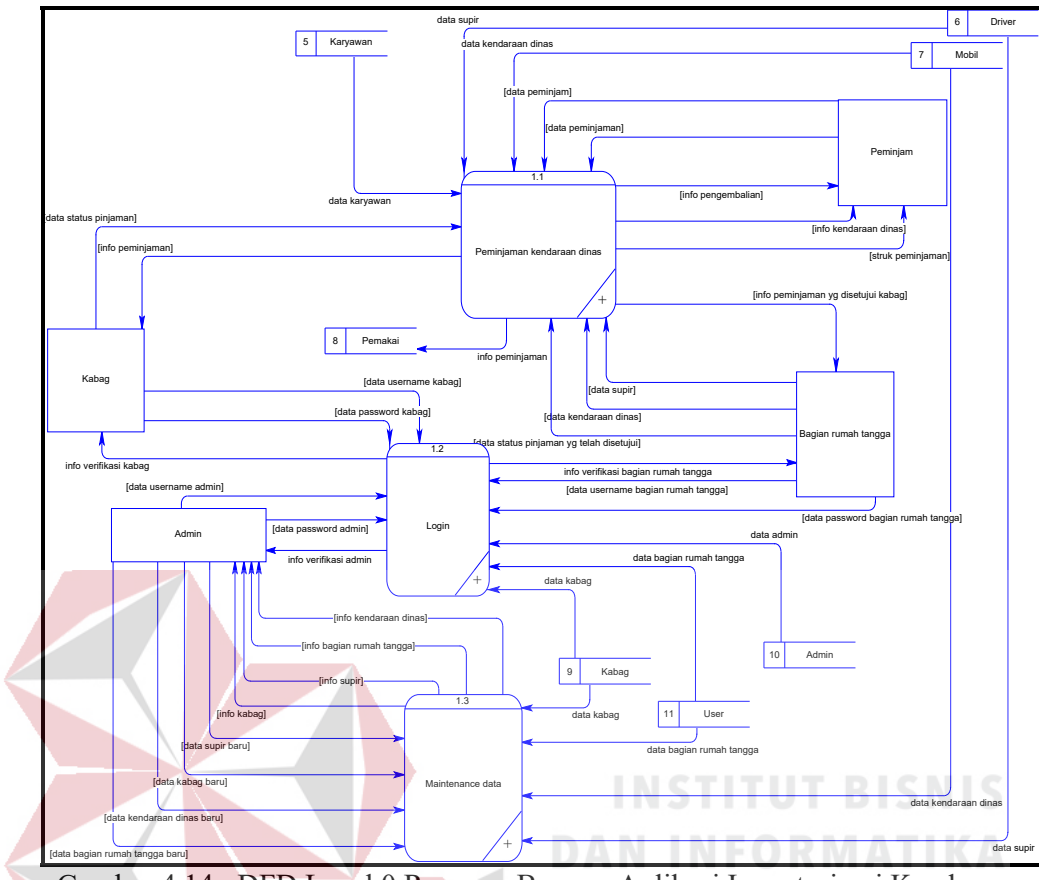

Gambar 4.14 DFD Level 0 Rancang Bangun Aplikasi Inventorisasi Kendaraan

Dinas

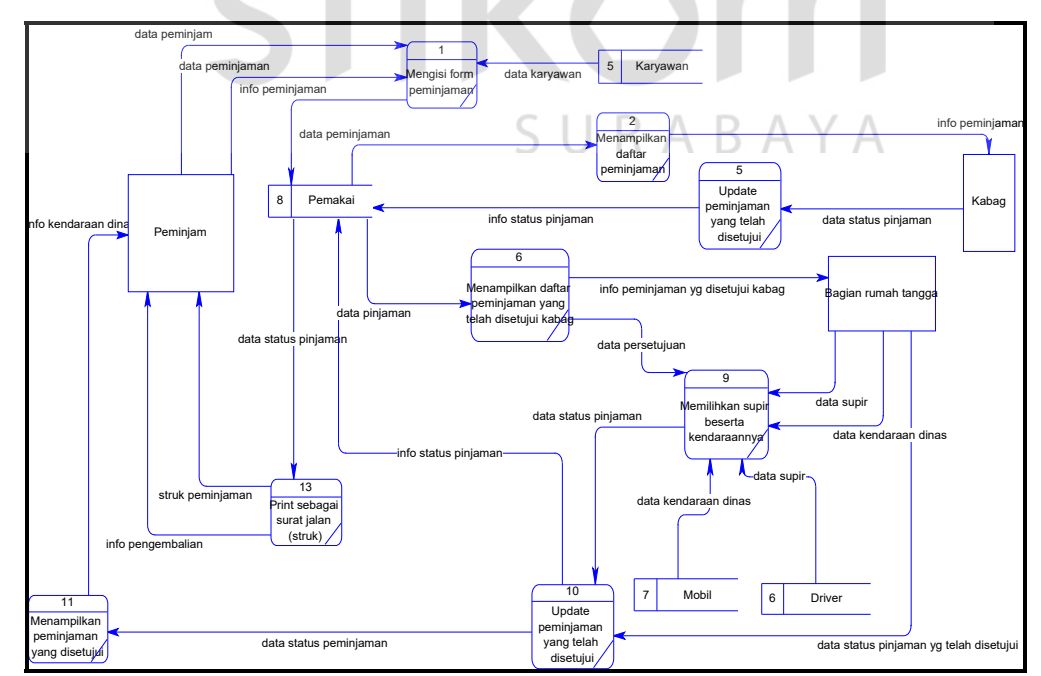

Gambar 4.15 DFD Level 1 Peminjaman kendaraan dinas

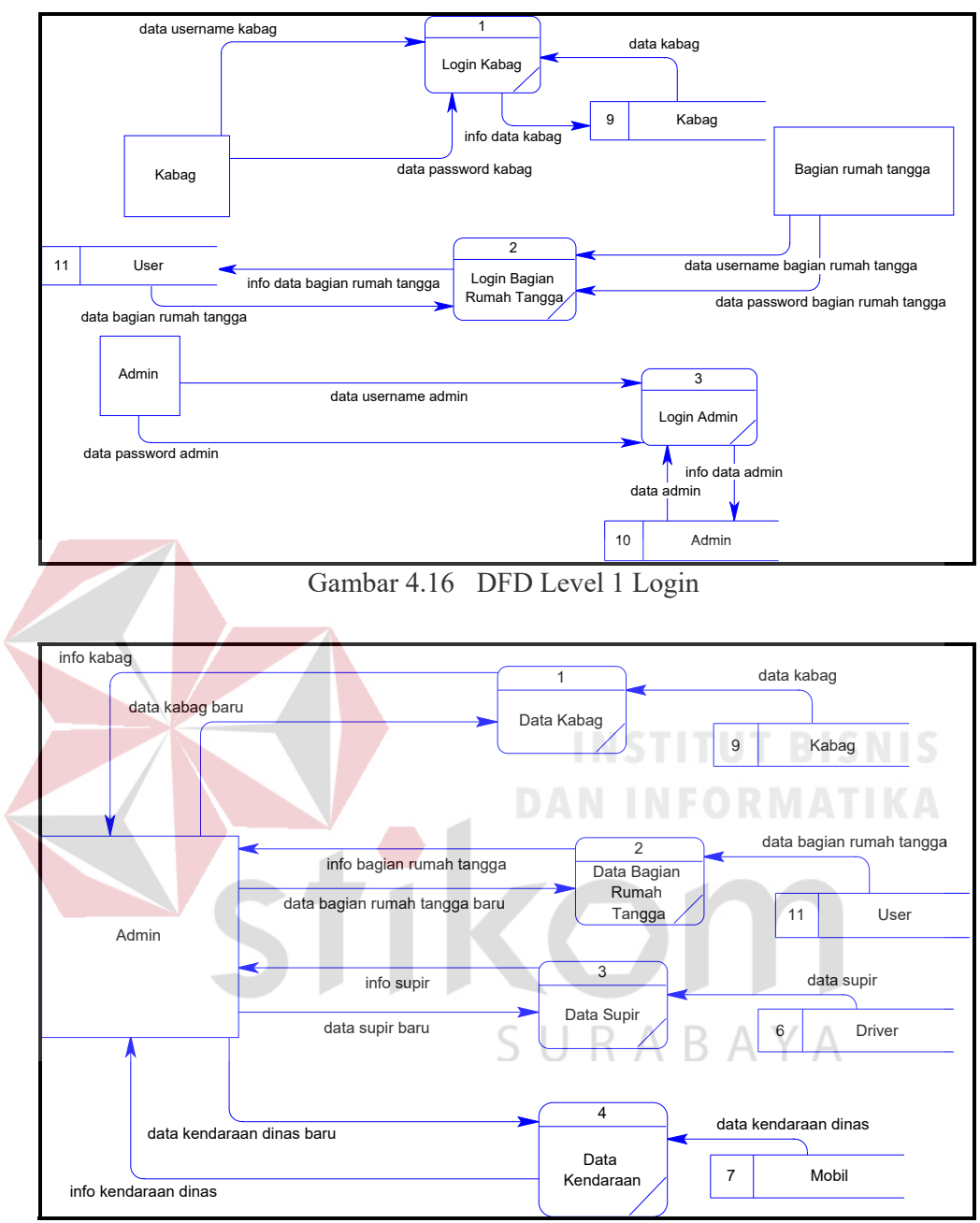

Gambar 4.17 DFD Level 1 Maintenance

## 5. ERD

ERD terbagi menjadi dua bagian, yaitu:

- mengatur mengatur mengatur mengatur memilih memilih menentukan menentukan melakuka Karyay NIP <del>nam</del>a karya jenis\_kelamin Alamat tang g al\_lahir kota\_lahir Jabatan Pemakai <u>no\_form</u><br>nama\_atasan nama\_pemakai unit\_kerja rencana\_tujuan keperluan kendaraan\_siap tang gal\_pemakaian Tang gal\_kembali jam ,<br>lain lain peng endara peng endara2 nopol mobil keberangkatan kedatang an tujuan<br>alasan otokabag tgl\_kabag otokasi tgl\_kasi Mobil nopo nama\_mobil jumlah\_pemakaian **Driver** NIP\_supir Nama\_sopir Kabag id Nama Jabatan password User Nama password Admin Nama password
- a. *Conceptual Data Model*

Gambar 4.18 ERD CDM Rancang Bangun Aplikasi Inventorisasi Kendaraan Dinas Biro Umum Setda Provinsi Jawa Timur

b. *Physical Data Model* 

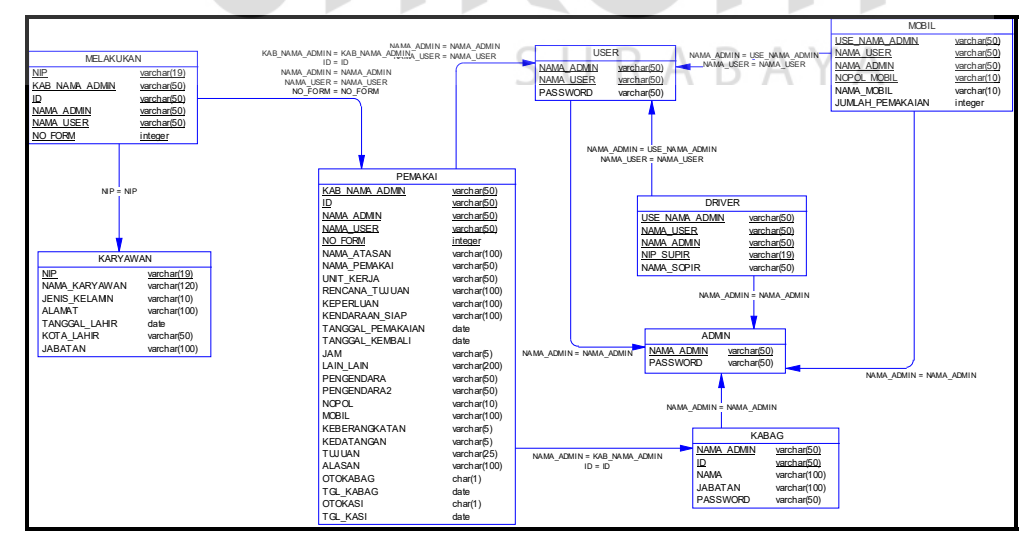

Gambar 4.19 ERD PDM Rancang Bangun Aplikasi Inventorisasi Kendaraan Dinas Biro Umum Setda Provinsi Jawa Timur

Gambar 4.10 merupakan *Physical Data Model* Sistem Penentuan Grade. PDM merepresentasikan tabel-tabel yang digunakan dalam Rancang Bangun Aplikasi Inventorisasi Kendaraan Dinas beserta dengan tipe data dan panjang masing-masing tipe data tersebut.

6. DBMS

Struktur tabel pada Rancang Bangun Aplikasi Inventorisasi Kendaraan Dinas Biro Umum Setda Provinsi Jawa Timur adalah sebagai berikut:

a. Tabel Karyawan

*Primary Key* : NIP

*Foreign Key* : -

Fungsi : Menyimpan data karyawan / peminjam

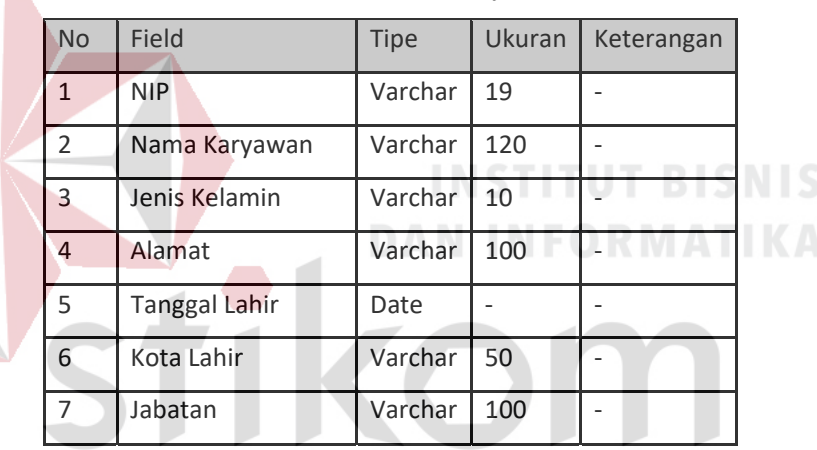

Tabel 4.1 Struktur Tabel Karyawan

b. Tabel Pemakai

SURABAYA

*Primary Key* : No Form

*Foreign Key* : Nama Admin, Nama User, ID

Fungsi : Menyimpan data peminjaman kendaraan dinas

|              | <b>No</b>       | Field             | <b>Tipe</b> | Ukuran                   | Keterangan               |
|--------------|-----------------|-------------------|-------------|--------------------------|--------------------------|
| $\mathbf{1}$ |                 | No Form           | Integer     | $\overline{\phantom{a}}$ | ٠                        |
|              | $\overline{2}$  | Nama Admin        | Varchar     | 50                       | <b>Tabel Admin</b>       |
|              | 3               | Nama User         | Varchar     | 50                       | Tabel User               |
|              | 4               | ID                | Varchar     | 50                       | <b>Tabel Kabag</b>       |
|              | 5               | Nama Atasan       | Varchar     | 100                      | $\frac{1}{2}$            |
|              | 6               | Nama Pemakai      | Varchar     | 50                       | $\overline{a}$           |
|              | $\overline{7}$  | Unit Kerja        | Varchar     | 50                       |                          |
|              | 8               | Rencana Tujuan    | Varchar     | 100                      | $\overline{\phantom{a}}$ |
|              | 9               | Keperluan         | Varchar     | 100                      | $\blacksquare$           |
|              | 10              | Kendaraan Siap    | Varchar     | 100                      | $\overline{a}$           |
|              | 11              | Tanggal Pemakaian | Date        | $\overline{a}$           |                          |
|              | 12              | Tanggal Kembali   | Date        | $\equiv$                 | $\Box$                   |
|              | 13              | Jam               | Varchar     | 5                        |                          |
|              | 14 <sub>1</sub> | Lain Lain         | Varchar     | 200                      |                          |
|              | 15              | Pengendara        | Varhcar     | 50                       |                          |
|              | 16              | Pengendara2       | Varchar     | 50                       | $\overline{\phantom{0}}$ |
|              | 17              | Nopol             | Varchar     | 10                       | $\overline{\phantom{a}}$ |
|              | 18              | Mobil             | Varchar     | 100                      | $\overline{\phantom{a}}$ |
|              | 19              | Keberangkatan     | Varchar     | 5                        |                          |
|              | 20              | Kedatangan        | Varchar     | 5                        |                          |
|              | 21              | Tujuan            | Varchar     | 25                       | $\overline{a}$           |
|              | 22              | Alasan            | Varchar     | 100                      |                          |
|              | 23              | Otokabag          | Characters  | $\mathbf 1$              | $\blacksquare$           |
|              | 24              | Tgl kabag         | Date        | $\Box$                   | $\blacksquare$           |
|              | 25              | Otokasi           | Characters  | $\mathbf 1$              | $\Box$                   |
|              | 26              | Tgl kasi          | Date        |                          |                          |
|              |                 |                   |             |                          |                          |

Tabel 4.2 Struktur Tabel Pemakai

c. Tabel Driver

*Primary Key* : NIP Supir

*Foreign Key* : Nama User, Nama Admin

Fungsi : Menyimpan data supir

Tabel 4.3 Struktur Tabel Driver

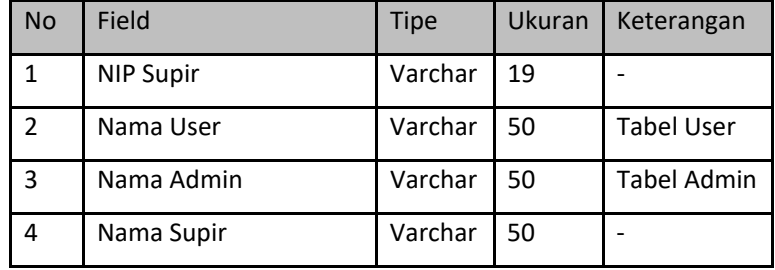

d. Tabel Mobil

*Primary Key* : Nopol

*Foreign Key* : Nama User, Nama Admin

Fungsi : Menyimpan data kendaraan dinas yang disediakan

Tabel 4.4 Struktur Tabel Mobil

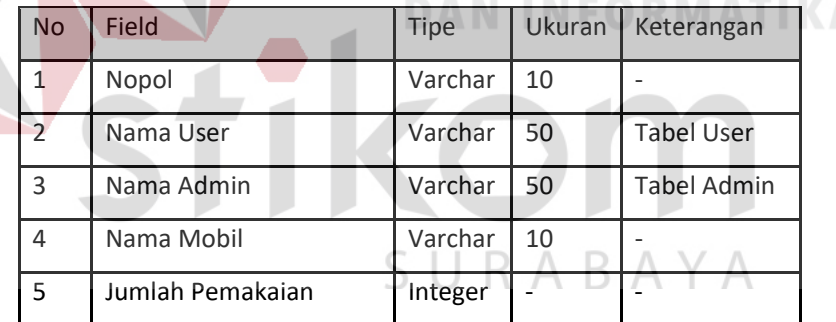

e. Tabel Kabag

*Primary Key* : ID

*Foreign Key* : Nama Admin

Fungsi : Menyimpan data Kabag

| <b>No</b>      | Field      | Tipe    | Ukuran | Keterangan         |
|----------------|------------|---------|--------|--------------------|
| 1              | ID         | Varchar | 50     |                    |
| $\overline{2}$ | Nama Admin | Varchar | 50     | <b>Tabel Admin</b> |
| $\overline{2}$ | Nama       | Varchar | 100    |                    |
| 3              | Jabatan    | Varchar | 100    |                    |
| 4              | Password   | Varchar | 50     |                    |

Tabel 4.5 Struktur Tabel Kabag

f. Tabel User

*Primary Key* : Nama

*Foreign Key* : Nama Admin

Fungsi : Menyimpan data bagian rumah tangga

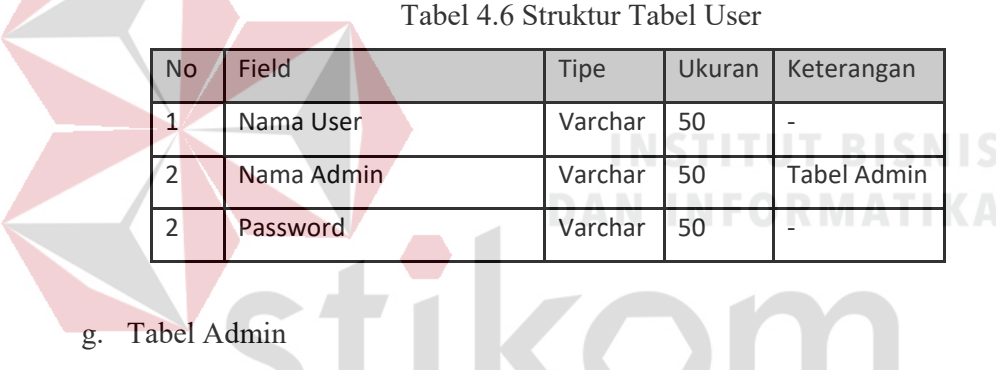

*Primary Key* : Nama

*Foreign Key* : -

Fungsi : Menyimpan data admin $\textsf{S} \ \textsf{U} \ \textsf{R} \ \textsf{A} \ \textsf{B} \ \textsf{A} \ \textsf{Y} \ \textsf{A}$ 

Tabel 4.7 Struktur Tabel Admin

| l No | Field    | <b>Tipe</b> |     | Ukuran   Keterangan |
|------|----------|-------------|-----|---------------------|
|      | Nama     | Varchar     | 100 |                     |
|      | Password | Varchar     | -50 |                     |

### 7. Desain *Input Output*

Desain *input/output* merupakan rancangan *input/output* berupa form untuk memasukkan data dan laporan sebagai informasi yang dihasilkan dari pengolahan data. Desain *input/output* juga merupakan acuan pembuat aplikasi dalam merancang dan membangun sistem.

#### a. Halaman *Home*

Halaman ini merupakan tampilan awal dari aplikasi yang nantinya akan dijalankan. Pada halaman ini *user* dapat mengetahui tentang peminjaman kendaraan dinas yang merupakan inti dari aplikasi ini

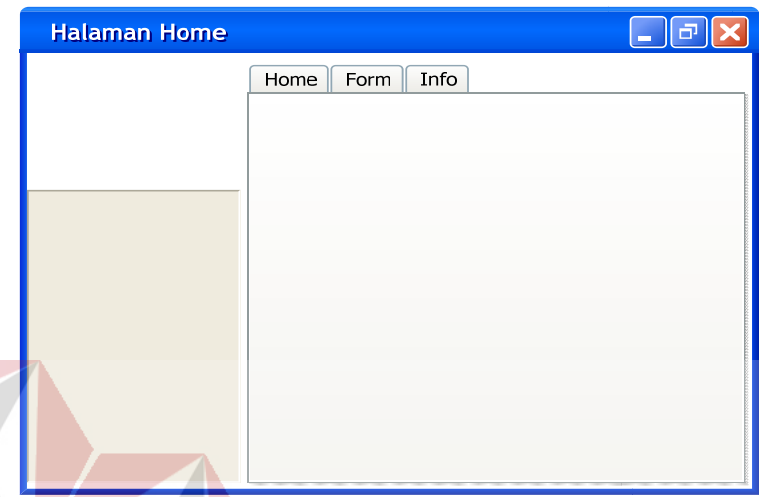

Gambar 4.20 Halaman *Home* Peminjam

b. Halaman Peminjam (*Form*)

Halaman ini akan tampil ketika *user* memilih menu pada tab menu yang bertuliskan *'form'*. Peminjam diarahkan untuk mengisi form tersebut jika ingin meminjam kendaraan dinas, tentunya dengan data – data yang detail. Dan ini merupakan awal proses peminjaman kendaraan SURABAYA dinas.

**DAN INFORMATIKA** 

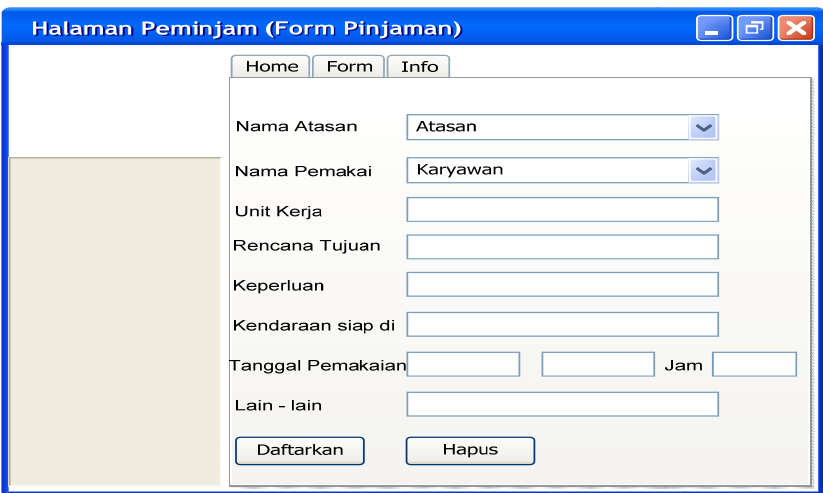

Gambar 4.21 Halaman Peminjam (Form Pinjaman)

#### c. Halaman Peminjam (Info)

Halaman ini digunakan untuk melihat peminjaman yang telah disetujui, diurutkan berdasarkan tanggal persetujuan. Peminjam dapat mengetahui permohonan peminjaman kendaraan dinasnya disetujui atau belum disetujui dari halaman ini.

| Halaman Peminjam (Info) |         |              |                |           |                   | <b>Contract</b> |       |
|-------------------------|---------|--------------|----------------|-----------|-------------------|-----------------|-------|
|                         | Home    | Form<br>Info |                |           |                   |                 |       |
|                         | No Form | Nama Pemakai | Rencana Tujuan | Keperluan | Tanggal Pemakaian | Drier           | Nopol |
|                         |         |              |                |           |                   |                 |       |
|                         |         |              |                |           |                   |                 |       |
|                         |         |              |                |           |                   |                 |       |
|                         |         |              |                |           |                   |                 |       |
|                         |         |              |                |           |                   |                 |       |

Gambar 4.22 Halaman Peminjam (Info)

d. Halaman Form yang telah disetujui. Jika ingin menuju ke halaman ini peminjam harus mengetahui nomor form peminjamannya, lalu peminjam memilih nomor formnya di halaman info maka akan muncullah halaman form yang telah disetujui peminjamannya. Yang harus dilakukan peminjam pada halaman ini hanya mengeprint form tersebut lalu form tersebut bisa menjadi struk/ surat jalan.

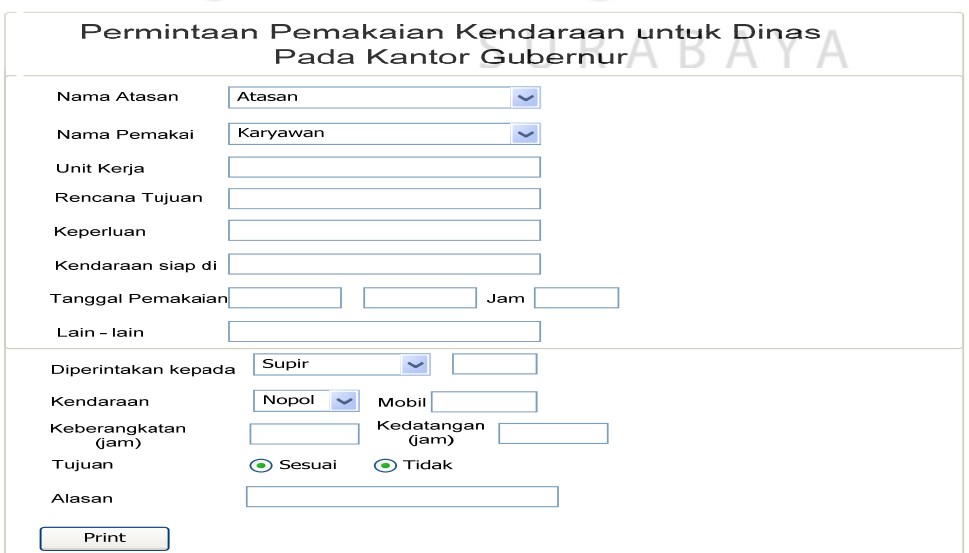

Gambar 4.23 Form Persetujuan

#### e. Halaman Kabag

Halaman ini adalah sebagai awal dari langkah bagi kabag untuk mengakses halaman yang ditujukan kepada kabag. Kabag harus menginputkan username dan password. *System* akan mengecek apakah bener atau tidak, jika benar system akan menampilkan halaman kabag, jika salah maka *system* akan menampilkan *warning message*.

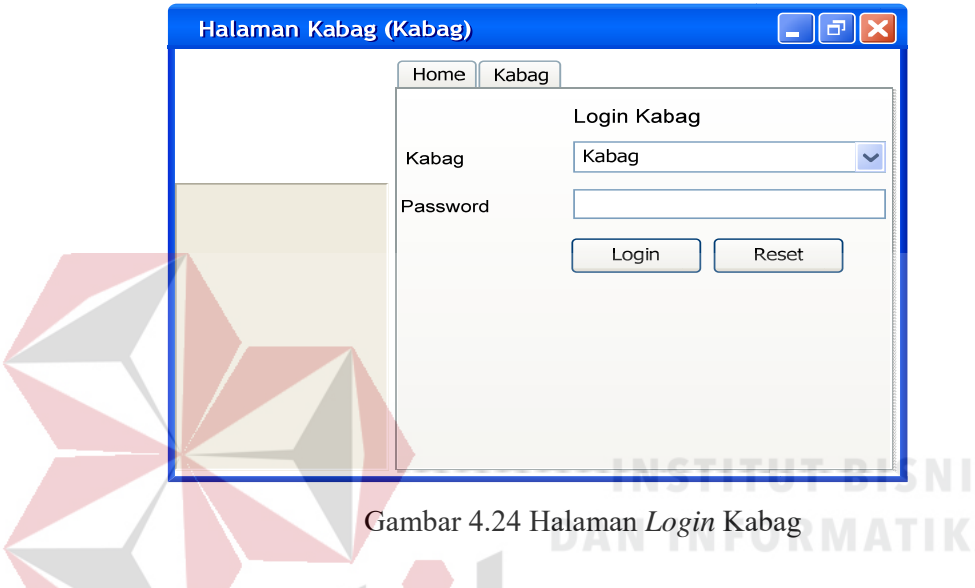

# f. Halaman Kabag(*Inbox*)

Halaman ini digunakan untuk kabag memilih peminjaman kendaraan dinas yang akan disetujui. Akan didaftar diinbox kabag dan berinformasikan tetang nomor form, nama pemakai, rencana tujuan, tanggal pemakaian, dan otorasi atau persetujuan kabag.

| Halaman Kabag (Inbox) |             |              |                                    |         |  |
|-----------------------|-------------|--------------|------------------------------------|---------|--|
|                       | Inbox       | Logout       |                                    |         |  |
|                       | Inbox Kabag |              |                                    |         |  |
|                       | No Form     | Nama Pemakai | Rencana Tujuan   Tanggal Pemakaian | Otorasi |  |
|                       |             |              |                                    |         |  |
|                       |             |              |                                    |         |  |
|                       |             |              |                                    |         |  |
|                       |             |              |                                    |         |  |
|                       |             |              |                                    |         |  |
|                       |             |              |                                    |         |  |
|                       |             |              |                                    |         |  |
|                       |             |              |                                    |         |  |
|                       |             |              |                                    |         |  |

Gambar 4.25 Halaman *Inbox* Kabag

#### g. Halaman Bagian Rumah Tangga

Halaman ini adalah sebagai awal dari langkah bagi bagian rumah tangga untuk mengakses halaman yang ditujukan kepada bagian rumah tangga. Bagian rumah tangga harus menginputkan username dan password. *System* akan mengecek apakah bener atau tidak, jika benar system akan menampilkan halaman bagian rumah tangga, jika salah maka *system* akan menampilkan *warning message*.

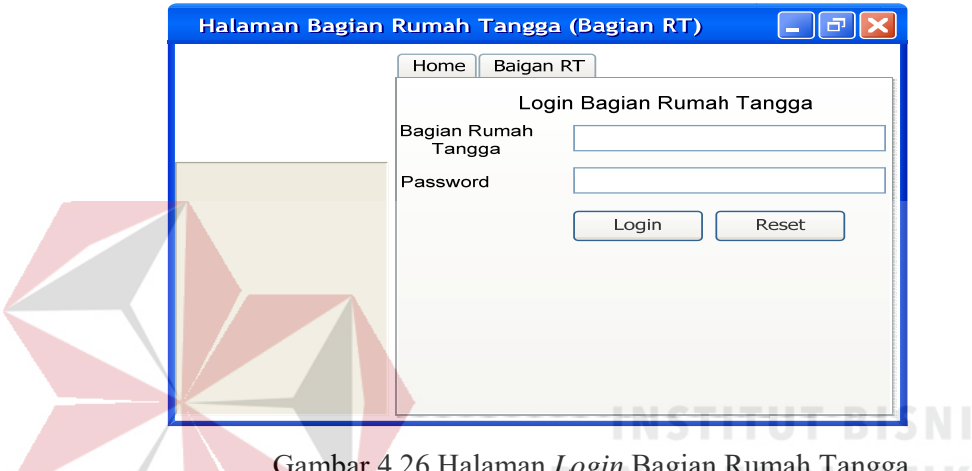

Gambar 4.26 Halaman *Login* Bagian Rumah Tangga

h. Halaman Bagian Rumah Tangga (*Inbox*)

Halaman ini digunakan untuk bagian rumah tangga memilih peminjaman kendaraan dinas yang akan disetujui. Akan didaftar diinbox bagian rumah tangga dan berinformasikan tetang nomor form, nama pemakai, rencana tujuan, keperluan, otorasi kabag, tanggal otorasi kabag, dan otorasi bagian rumah tangga.

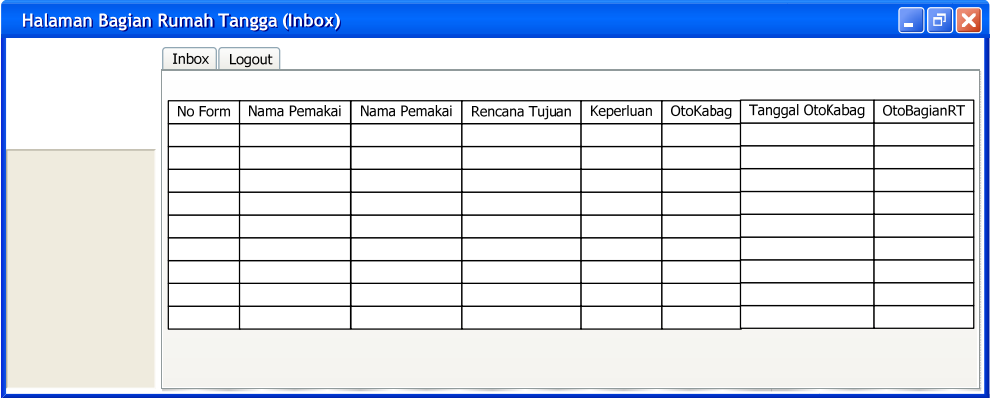

Gambar 4.27 Halaman Bagian Rumah Tangga (*Inbox*)

# i. Halaman Bagian Rumah Tangga (Persetujuan)

Halaman ini berguna untuk pengesahan yang dilakukan bagian rumah tangga, melanjutkan form persetujuan yang telah disetujui oleh kabag. Disini bagian rumah tangga hanya memilihkan supir yang akan mendampingi berseta kendaraan dinas yang sesuai dengan kebutuhan peminjam.

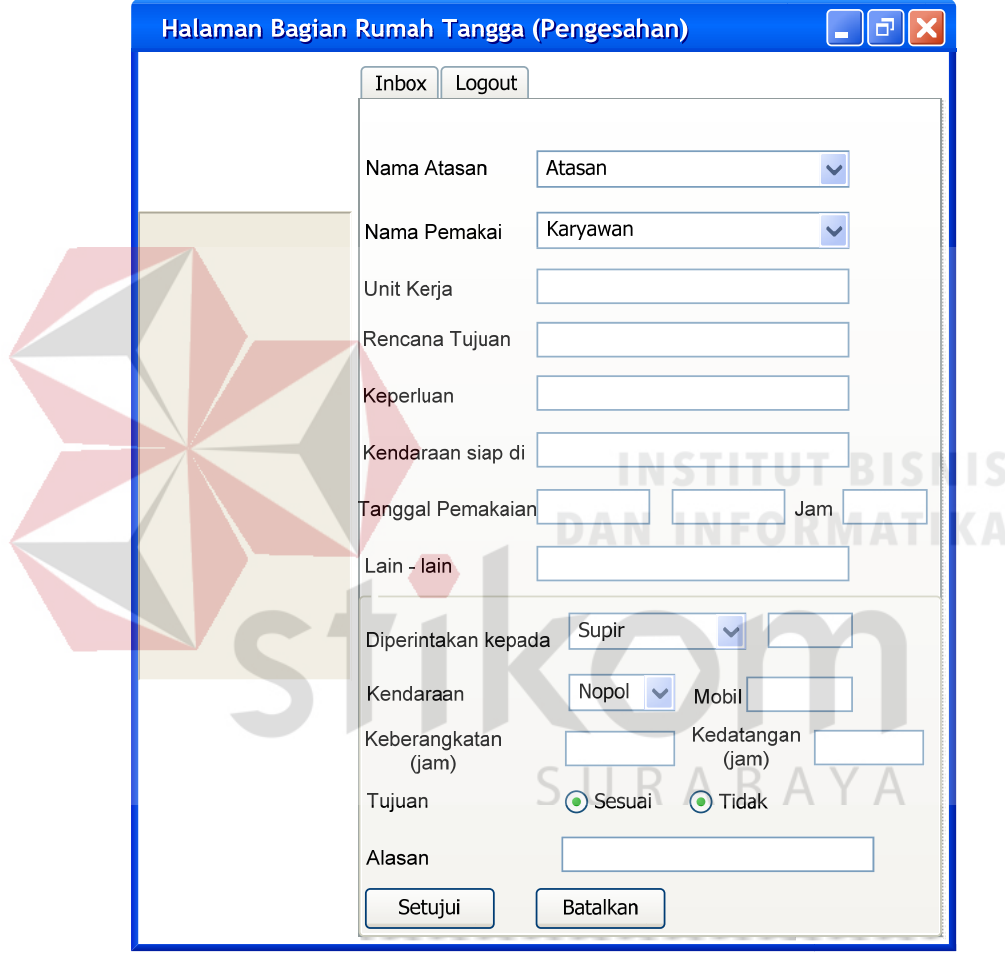

Gambar 4.28 Form Persetujuan Bagian Rumah Tangga

#### j. Halaman Admin

é

Halaman ini adalah sebagai awal dari langkah bagi admin untuk mengakses halaman yang ditujukan kepada admin. Admin harus menginputkan username dan password. *System* akan mengecek apakah bener atau tidak, jika benar system akan menampilkan halaman admin, jika salah maka *system* akan menampilkan *warning message*.

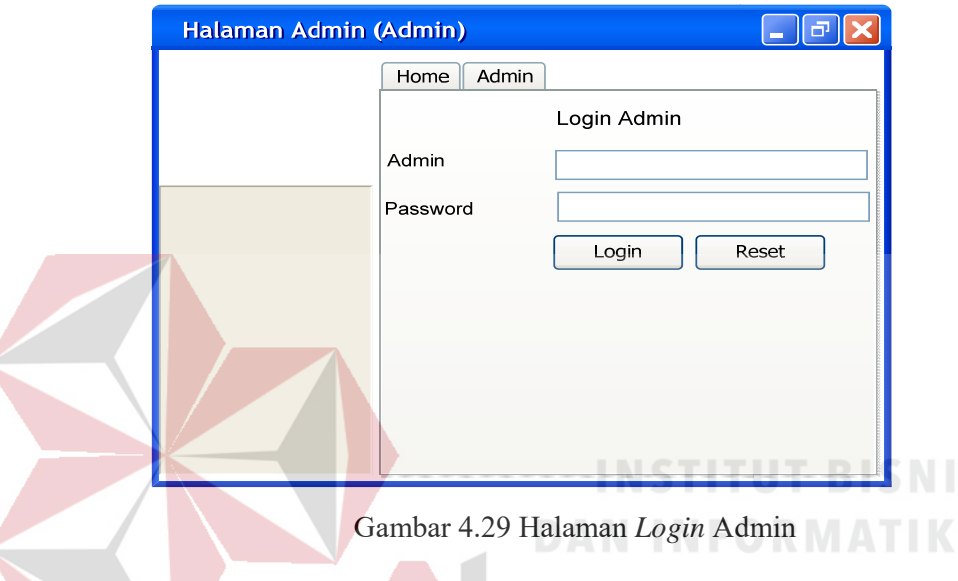

# k. Halaman Admin (*Maintenance* Data Master)

Halaman ini berfungsi untuk maintenance semua data yang berhubungan dengan aplikasi ini. Dimana maintenance tersebut terdiri dari tambah, ubah, dan hapus data. Dan data master terdiri dari 4 bagian yaitu kabag, bagian rumah tangga, *driver* (supir), dan kendaraan dinas.

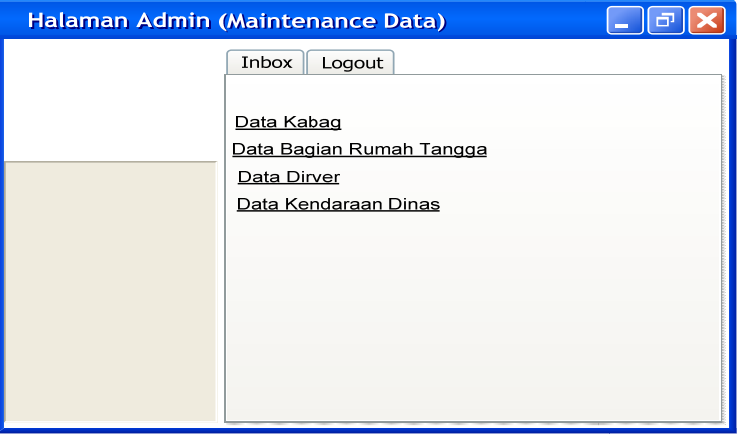

Gambar 4.30 Halaman Admin(*Maintenance* Data Master)

#### **4.3 Implementasi Sistem**

Sistem yang digunakan untuk dapat menjalankan program aplikasi inventorisasi kendaraan dinas sebagai berikut:

- a. Software Pendukung
	- 1. Sistem Operasi Microsoft Windows 2000 Server/Pro, XP Professional/Home Edition, Microsoft Windows Vista Basic, Premiun, Bussines, Ultimate, Linux
	- 2. Web Browser disarnkan memakai google chrome
	- 3. XAMPP(PHP,MySQL,Apache)
	- 4. Adobe Dreamweaver CS 5
- b. Hardware Pendukung
	- 1. Microprocessor Pentium III atau lebih tinggi, Intel Core2 Quad.
	- 2. Memory 512 Mb RAM atau yang lebih tinggi.
	- 3. 10/100 Mbps Ethernet Network Interface Card.
	- 4. Harddisk minimal 20 GB.

#### **4.4 Pembahasan terhadap Implementasi Sistem**

Implementasi dimaksudkan untuk menggambarkan jalannya sistem yang sudah dibuat, dalam hal ini akan dijelaskan juga fungsi dari halaman tersebut. Dibawah ini adalah penjelasan penggunaan masing-masing form pada rancang bangun aplikasi inventorisasi kendaraan dinas berbasis *web* biro umum sekretariat daerah provinsi jawa timur surabaya:

1. Halaman Menu Utama

Gambar 4.23 merupakan form Utama bagi peminjam dari program rancang bangun aplikasi inventorisasi kendaraan dinas berbasis *web* biro umum sekretariat daerah provinsi jawa timur surabaya yang telah kami rancang tersebut. Dalam form ini menampilkan menu yang dibutuhkan dalam mengakses dan menjalankan program tersebut, antara lain home, form, dan info. Home menguraikan dengan singkat apakah itu peminjaman kendaraan dinas yang diadakan di kantor gubernur. Form berguna untuk peminjam menginputkan datanya agar bias meminjam kendaraan dinas yang telah disediakan. Sedangkan info adalah

halaman yang memuat daftar dari pinjaman yang telah disetujui dan peminjam dapat seketika mencetak form yang telah disetujui tersebut untuk surat jalan kendaraan dinas yang dipinjamkan. Form ini berjalan pada waktu peminjam akan melakukan peminjaman.

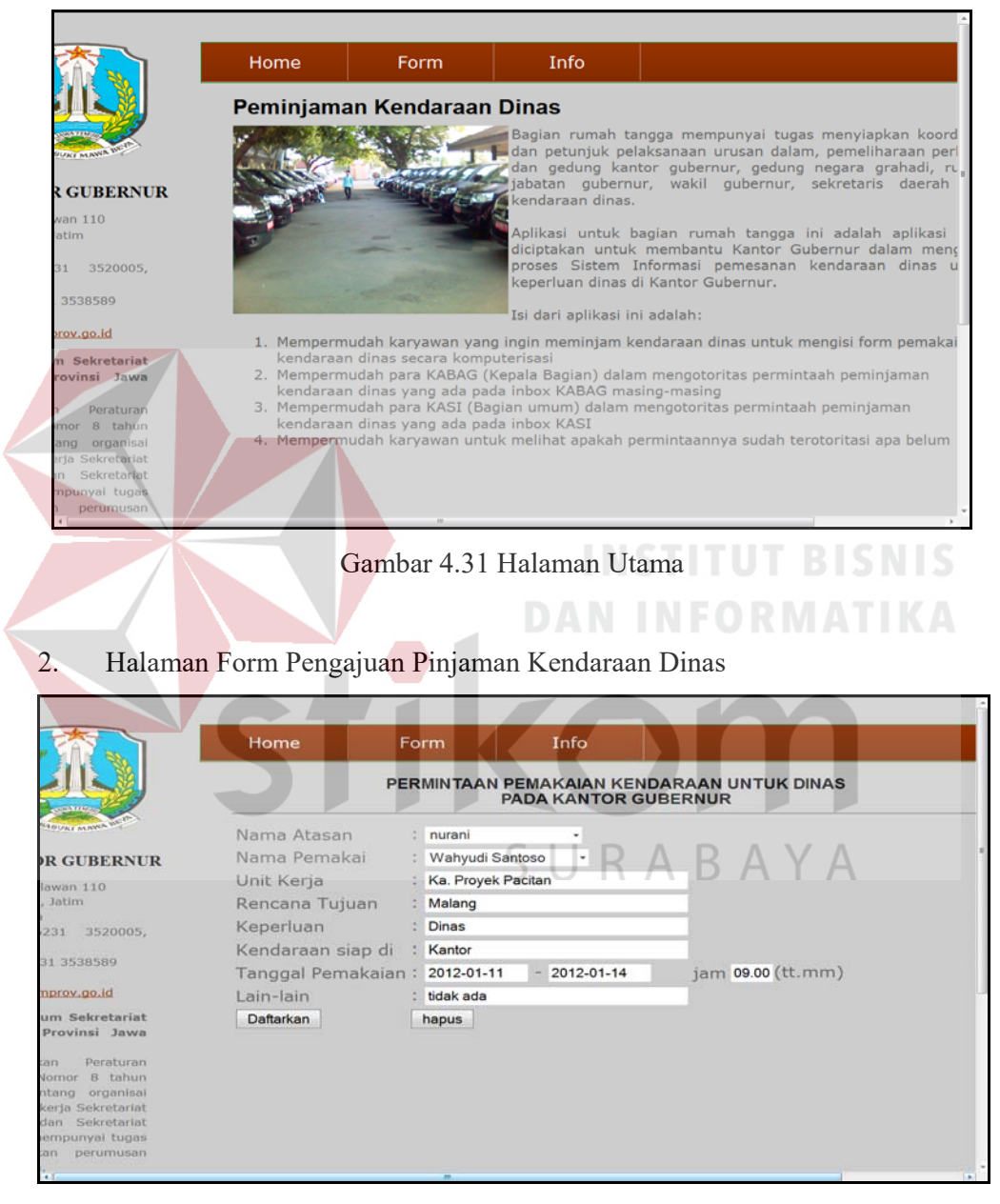

Gambar 4.32 Form Pengajuan Pinjaman Kendaraan Dinas

Halaman Pinjaman Kendaraan Dinas ini adalah halaman yang ditujukan kepada peminjam. Ketika data sudah terisi lengkap maka selanjutnya peminjam menekan button 'daftarkan' maka pengajuan pinjaman akan langsung masuk di inbox yang tedapat dihalaman kabag untuk direspon pada gambar 4.26. Sedangkan peminjam mengetahui pengajuannya disetujui atau belum disetujui dapat dilihat pada halaman info pada gambar 4.25.

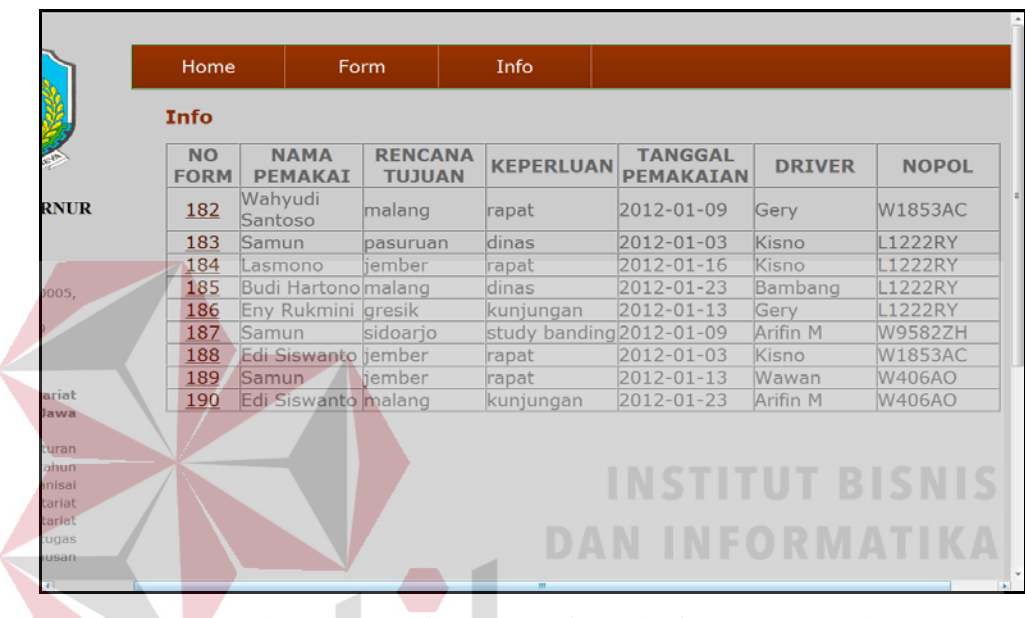

3. Halaman Info

Gambar 4.33 Halaman Info

Halaman info ini adalah tampilan ketika peminjam dapat melihat pengajuan pinjaman kendaraan dinas yang dia lakukan disetujui atau belum. Info itu muncul setelah kabag menyetujui permohonan peminjaman kendaraan dinas yang dilakukan peminjam ditunjukan pada gambar 4.26. Semua proses dalam aplikasi ini berjalan dengan berkelanjutan, maka jika permohonan peminjaman kendaraan dinas tidak ada yang melakukan maka aplikasi ini tidak menjalankan prosesnya.

## 4. Halaman Pengesahaan

Halaman pengesahaan ini digunakan untuk dapat memilih transaksi yang akan dilakukan. Pengesahaan sendire terdapat 4 (empat) halaman yaitu:

#### a. Halaman Kabag

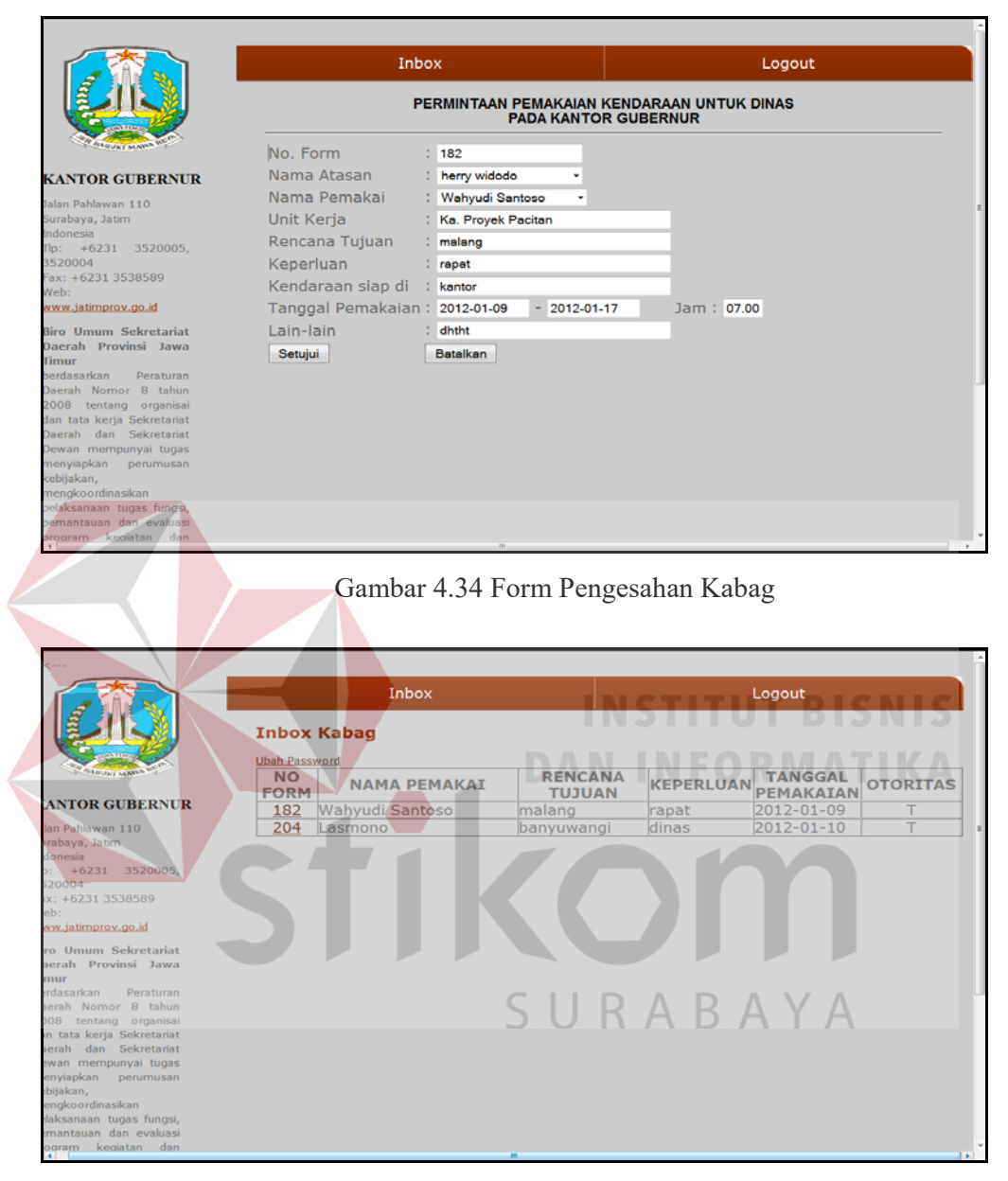

Gambar 4.35 Halaman *Inbox* Kabag

Pada Halaman ini kabag memerlukan data peminjam untuk menentukan keputusan yang diolah dihalaman ini. Jika kabag menyetujuinya maka kabag harus menekan tombol disetujui. Setelah menyetujui permohonan peminjaman kendaraan dinas, maka form peminjaman yang telah disetujui itu akan langsung terhubung kepada bagian rumah tangga. Dan akan diatur oleh bagian rumah tangga selanjutnya ditunjukan pada gambar 4.28.

# b. Halaman Bagian Rumah Tangga

|                                                                                                    |                                   | Inbox                                                                |                            |                                                                           |            | Log out              |                |
|----------------------------------------------------------------------------------------------------|-----------------------------------|----------------------------------------------------------------------|----------------------------|---------------------------------------------------------------------------|------------|----------------------|----------------|
|                                                                                                    |                                   |                                                                      |                            | PERMINTAAN PEMAKAIAN KENDARAAN UNTUK DINAS<br><b>PADA KANTOR GUBERNUR</b> |            |                      |                |
|                                                                                                    |                                   |                                                                      |                            |                                                                           |            |                      |                |
| <b>KANTOR GUBERNUR</b>                                                                                                    | No. Form<br>Nama Atasan           | : 183<br>: herry widodo                                              |                            |                                                                           |            |                      |                |
| alan Pahlawan 110                                                                                                    | Nama Pemakai                      | : Samun                                                              |                            |                                                                           |            |                      |                |
| Surabaya, Jatim<br>ndonesia                                                                                                    | Unit Kerja                        |                                                                      | : Ptg. Penjualan BM Gresik |                                                                           |            |                      |                |
| $Tlp: +6231$ 3520005,                                                                                                    | Rencana Tujuan                    | : pasuruan                                                           |                            |                                                                           |            |                      |                |
| 3520004<br>Fax: +6231 3538589                                                                                                    | Keperluan                         | : dinas                                                              |                            |                                                                           |            |                      |                |
| Web:                                                                                                    | Kendaraan siap di                 | : kantor                                                             |                            |                                                                           |            |                      |                |
| www.jatimprov.go.id                                                                                                    |                                   | Tanggal Pemakaian: 2012-01-03                                        |                            | 2012-01-10                                                                | Jam: 09.00 |                      |                |
| <b>Biro Umum Sekretariat</b><br>Daerah Provinsi Jawa                                                                                                    | Lain-lain                         |                                                                      |                            |                                                                           |            |                      |                |
| <b>Timur</b><br>erdasarkan<br>Peraturan                                                                                                    |                                   | Diperintahkan Kepada Sdr: Kisno                                      |                            |                                                                           |            |                      |                |
| Jaerah Nomor 8 tahun                                                                                                    | Kend, Nopol                       |                                                                      | : L1222RY<br>$\cdot$       | Mobil                                                                     | : panther  |                      |                |
| 2008 tentang organisai<br>lan tata kerja Sekretariat                                                                                                    |                                   | Untuk melayani sesuai dengan permintaan tersebut diatas.             |                            |                                                                           |            |                      |                |
| Daerah dan Sekretariat                                                                                                    |                                   | Keberangkatan Pkl.:                                                  | (tt.mm)                    | Kedatangan Pkl.:                                                          |            | (t <sub>t</sub> .mm) |                |
| Dewan mempunyai tugas<br>menyiapkan perumusan                                                                                                    | Tujuan                            |                                                                      | : O Sesuai O Tidak         |                                                                           |            |                      |                |
| kebijakan,                                                                                                    | <b>Alasan</b>                     |                                                                      |                            |                                                                           |            |                      |                |
| m <mark>engkoordinasikan</mark><br>belaksanaan tugas fungsi,                                                                                                    | Setujui                           | Batalkan                                                             |                            |                                                                           |            |                      |                |
| emantauan dan evaluasi                                                                                                    |                                   |                                                                      |                            |                                                                           |            |                      |                |
|                                                                                                    |                                   |                                                                      |                            |                                                                           |            |                      |                |
| rogram kegiatan dan                                                                                                    |                                   | Gambar 4.36 Form Pengesaha Bagian Rumah Tangga                       |                            |                                                                           |            |                      |                |
|                                                                                                    |                                   | Inbox                                                                |                            |                                                                           |            | Log out              |                |
|                                                                                                    |                                   | <b>Inbox Bagian Rumah Tangga</b>                                     |                            |                                                                           |            |                      |                |
| <b>GUARA ARM</b>                                                                                                    | <b>Ubah Password</b><br><b>NO</b> | <b>NAMA</b><br><b>NAMA</b>                                           |                            |                                                                           |            | TGL                  |                |
|                                                                                                    | <b>FORM</b>                       | <b>ATASAN</b><br><b>PEMAKAI</b>                                      | <b>TUJUAN</b>              | RENCANA KEPERLUAN OTOKABAG                                                |            | <b>OTOKABAG</b>      | <b>OTOKASI</b> |
|                                                                                                    | herry<br>183                      | Samun<br>widodo                                                      | pasuruan                   | dinas                                                                     |            | $2012 - 01 - 10$     | Y              |
|                                                                                                    | herry<br>184                      | Lasmono<br>widodo                                                    | <i>iember</i>              | rapat                                                                     | Y          | $2012 - 01 - 10$     | Y              |
|                                                                                                    | herry<br>185                      | Budi                                                                 | malang                     | dinas                                                                     | Y          | 2011-12-28           | Y              |
| <b>KANTOR GUBERNUR</b><br>alan Pahlawan 110<br>Surabaya, Jatim<br>Indonesia<br>$\text{Tip:} +6231$ 3520005,<br>3520004<br>Fax: +6231 3538589<br>Web:                                       | herry<br>186                      | widodo<br>Hartono<br>Eny                                             | gresik                     | kunjungan                                                                 | Y          | 2011-12-28           | Y              |
|                                                                                                    | herry                             | widodo<br>Rukmini                                                    |                            | study                                                                     |            |                      |                |
|                                                                                                    | 187                               | Samun<br>widodo                                                      | sidoarjo                   | banding                                                                   | Y.         | 2011-12-28           | Y              |
| www.jatimprov.go.id<br>Biro Umum Sekretariat<br>Daerah Provinsi Jawa<br><b>Timur</b><br>erdasarkan<br>Peraturan                                                                            | herry<br>188                      | Edi<br>Siswanto<br>widodo                                            | iember                     | rapat                                                                     | Y          | 2011-12-28           | Y              |
|                                                                                                    | herry<br>189                      | Samun<br>widodo                                                      | iember                     | rapat                                                                     | Y          | 2011-12-28           | Υ              |
|                                                                                                    | herry<br>190                      | Edi                                                                  | malang                     | kunjungan                                                                 | Y          | 2011-12-28           | Υ              |
| Daerah Nomor 8 tahun<br>2008 tentang organisai<br>lan tata kerja Sekretariat<br>Daerah dan Sekretariat<br>Dewan mempunyai tugas<br>menyiapkan perumusan<br>kebijakan,<br>nengkoordinasikan | herry<br>198                      | widodo<br>Siswanto<br>Djoko Budi<br>widodo<br>Santoso<br><b>Riky</b> | malang                     | rapat                                                                     | Y          | 2012-01-02           |                |

Gambar 4.37 Halaman *Inbox* Bagian Rumah Tangga

Pada Halaman ini bagian rumah tangga hanya melanjutkan apa yang telah disetujui dengan kabag. Yang dilakukan bagian rumah tangga adalah menentukan supir beserta kendaraan dinasnya. Setelah itu menekan tombol setujui maka permohonan peminjaman kendaraan dinas sudah disetujui.

#### 5. Halaman *Maintenance* Data Master

|                                                                   | Inbox                    | Log out |  |
|-------------------------------------------------------------------|--------------------------|---------|--|
| g                                                                 | <b>Inbox Admin</b>       |         |  |
| <b>BULGLY ALANE</b>                                               | Data Kabag               |         |  |
|                                                                   | Data Bagian Rumah Tangga |         |  |
| <b>KANTOR GUBERNUR</b>                                            | Data Driver              |         |  |
| Jalan Pahlawan 110<br>Surabaya, Jatim<br><i><b>Indonesia</b></i>  | Data Kendaraan Dinas     |         |  |
| $Tlp: +6231$<br>3520005,<br>3520004<br>Fax: +6231 3538589<br>Web: | <b>Ubah Password</b>     |         |  |
| www.jatimprov.go.id                                               |                          |         |  |

Gambar 4.38 Halaman *Maintenance* Data Master

**INSTITUT BISNIS** 

Halaman ini berfungsi untuk maintenance data master yang berarti hanyalah admin yang mengakses halaman ini. Admin bisa menambah, merubah, dan menghapus data master yang diinginkan. Data master antara lain data kabag, bagian rumah tangga, *driver* (supir) dan kendaraan dinas.

6. Form Laporan Kendaraan Dinas

|                          | Kantor Gubernur Provinsi Jawa Timur |                         |
|--------------------------|-------------------------------------|-------------------------|
|                          | Surabaya                            |                         |
|                          |                                     |                         |
| Laporan Peminjaman Mobil |                                     |                         |
| <b>Nopol</b>             | <b>Nama Mobil</b>                   | <b>Jumlah Pemakaian</b> |
| <b>W407AO</b>            | xenia                               | RABAYA                  |
| <b>W406AO</b>            | xenia                               |                         |
| <b>W408AO</b>            | xenia                               | 1                       |
| <b>W778AO</b>            | xenia                               | 5                       |
| <b>W768AO</b>            | xenia                               | 3                       |
| <b>L1222RY</b>           | panther                             | 4                       |
| <b>W1853AC</b>           | panther                             | 1                       |
| <b>W9582ZH</b>           | pick up                             | 1                       |

Gambar 4.39 Form Laporan Kendaraan Dinas

 Form ini merupakan akhir dari proses yang terdapat diaplikasi, yaitu menampilkan kendaraan dinas mana saja yang sering dipinjam. Dan laporan ini ditujukan kepada kabag Biro Umum.